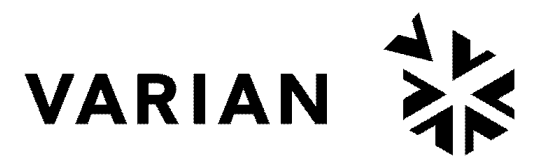

vacuum technologies

 $C \in$ 

# **senTorr™ Gauge Controller**

*INSTRUCTION MANUAL*

Manual No. 699908165 Revision H October 2003

# **senTorr Gauge Controller**

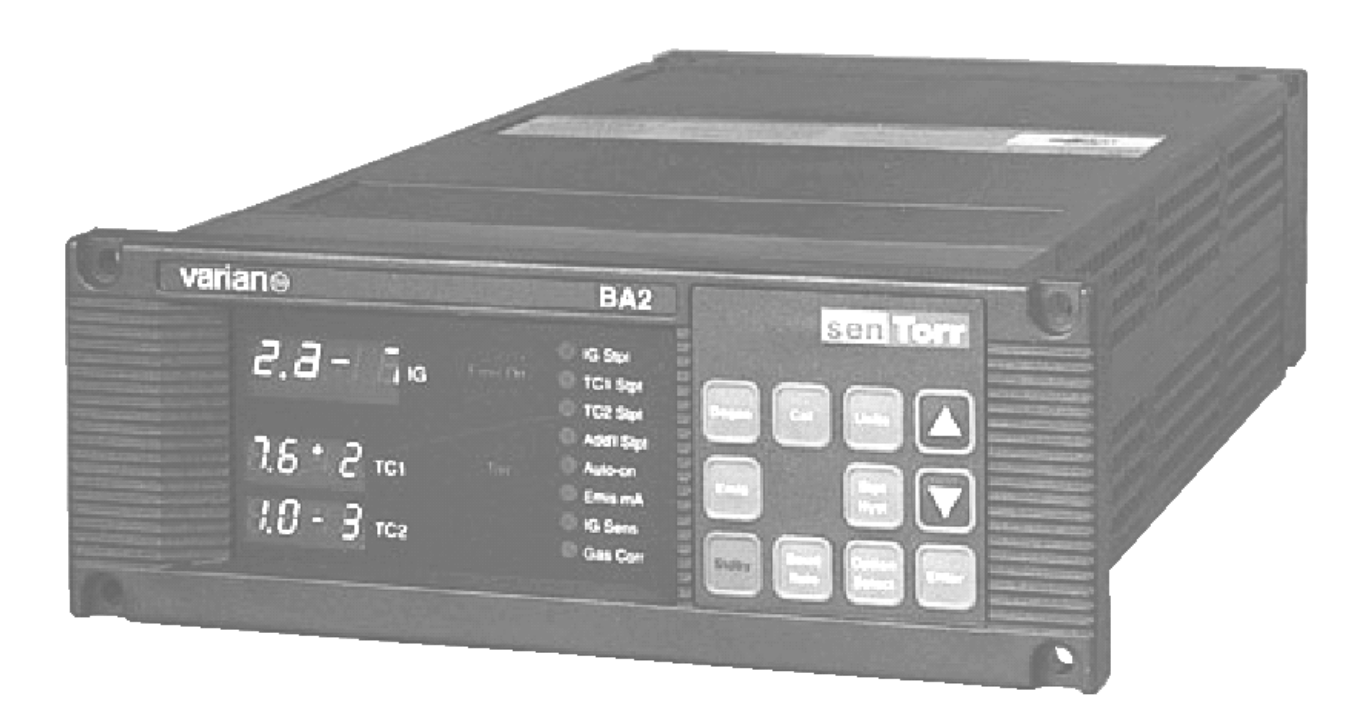

# **Warranty**

Products manufactured by Seller are warranted against defects in materials and workmanship for twelve (12) months from date of shipment thereof to Customer, and Seller's liability under valid warranty claims is limited, at the option of Seller, to repair, to replace, or refund of an equitable portion of the purchase price of the Product. Items expendable in normal use are not covered by this warranty. All warranty replacement or repair of parts shall be limited to equipment malfunctions which, in the sole opinion of Seller, are due or traceable to defects in original materials or workmanship. All obligations of Seller under this warranty shall cease in the event of abuse, accident, alteration, misuse, or neglect of the equipment. In-warranty repaired or replaced parts are warranted only for the remaining unexpired portion of the original warranty period applicable to the repaired or replaced parts. After expiration of the applicable warranty period, Customer shall be charged at the then current prices for parts, labor, and transportation.

Reasonable care must be used to avoid hazards. Seller expressly disclaims responsibility for loss or damage caused by use of its Products other than in accordance with proper operating procedures. Except as stated herein, Seller makes no warranty, express or implied (either in fact or by operation of law), statutory or otherwise; and, except as stated herein, Seller shall have no liability under any warranty, express or implied (either in fact or by operation of law), statutory or otherwise. Statements made by any person, including representatives of Seller, which are inconsistent or in conflict with the terms of this warranty shall not be binding upon Seller unless reduced to writing and approved by an officer of Seller.

# **Warranty Replacement and Adjustment**

All claims under warranty must be made promptly after occurrence of circumstances giving rise thereto, and must be received within the applicable warranty period by Seller or its authorized representative. Such claims should include the Product serial number, the date of shipment, and a full description of the circumstances giving rise to the claim. Before any Products are returned for repair and/or adjustment, written authorization from Seller or its authorized representative for the return and instructions as to how and where these Products should be returned must be obtained. Any Product returned to Seller for examination shall be prepaid via the means of transportation indicated as acceptable by Seller. Seller reserves the right to reject any warranty claim not promptly reported and any warranty claim on any item that has been altered or has been returned by non-acceptable means of transportation. When any Product is returned for examination and inspection, or for any other reason, Customer shall be responsible for all damage resulting from improper packing or handling, and for loss in transit, notwithstanding any defect or non-conformity in the Product. In all cases, Seller has the sole responsibility for determining the cause and nature of failure, and Seller's determination with regard thereto shall be final.

If it is found that Seller's Product has been returned without cause and is still serviceable, Customer will be notified and the Product returned at Customer's expense; in addition, a charge for testing and examination may be made on Products so returned.

3/1/00

*This page intentionally left blank.*

# **Contents**

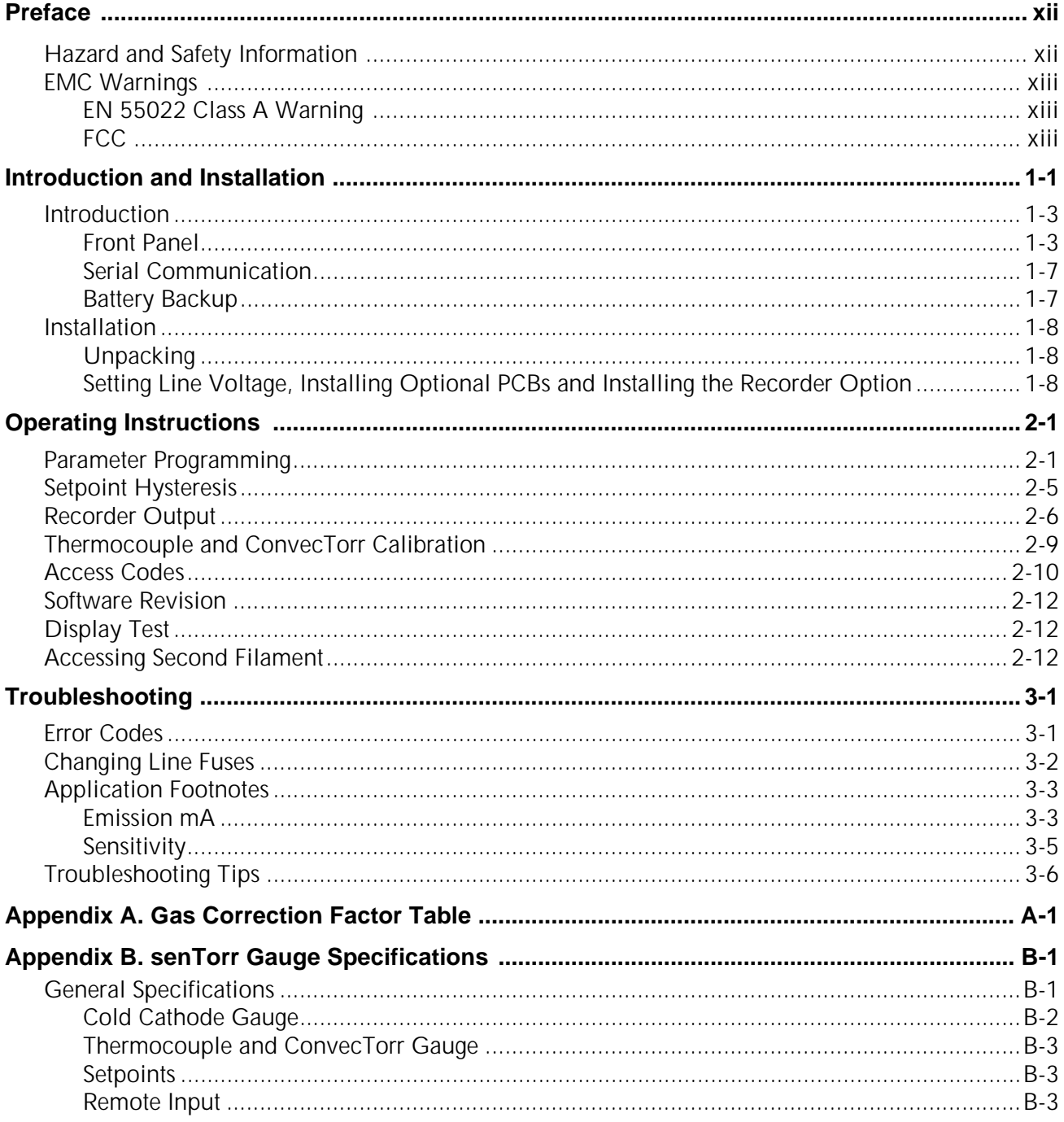

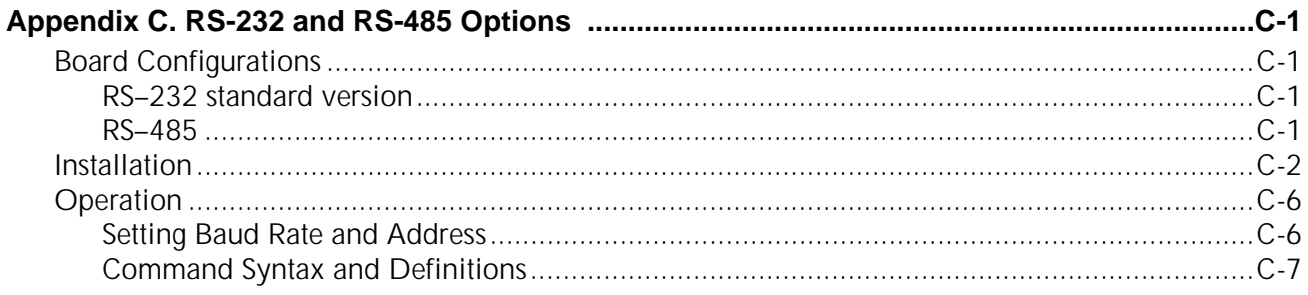

# **Request for Return Health and Safety Certification**

# **Sales and Service Offices**

# **List of Figures**

# **Figure Caption**

# Page

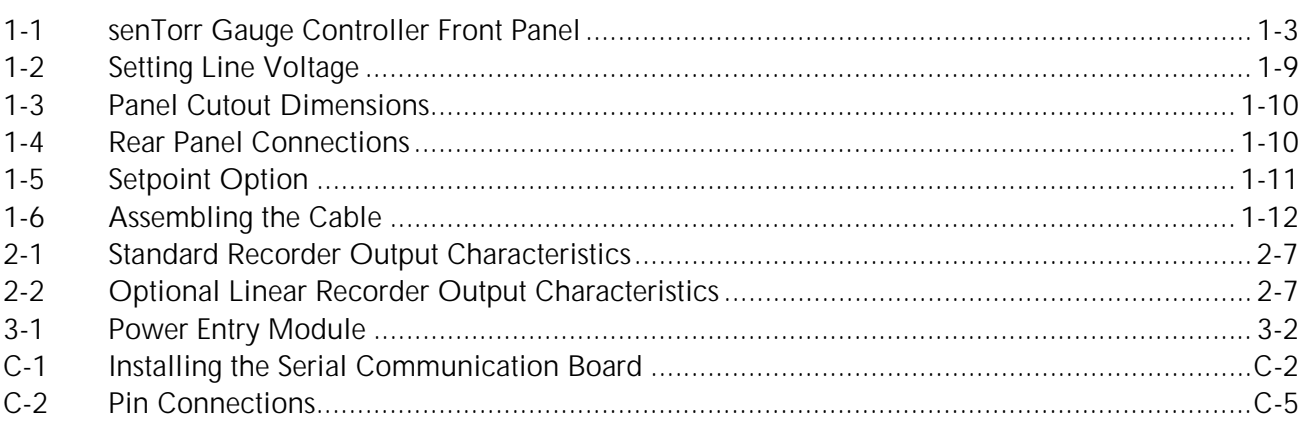

*This page intentionally left blank.*

# **List of Tables**

# Table Title

# Page

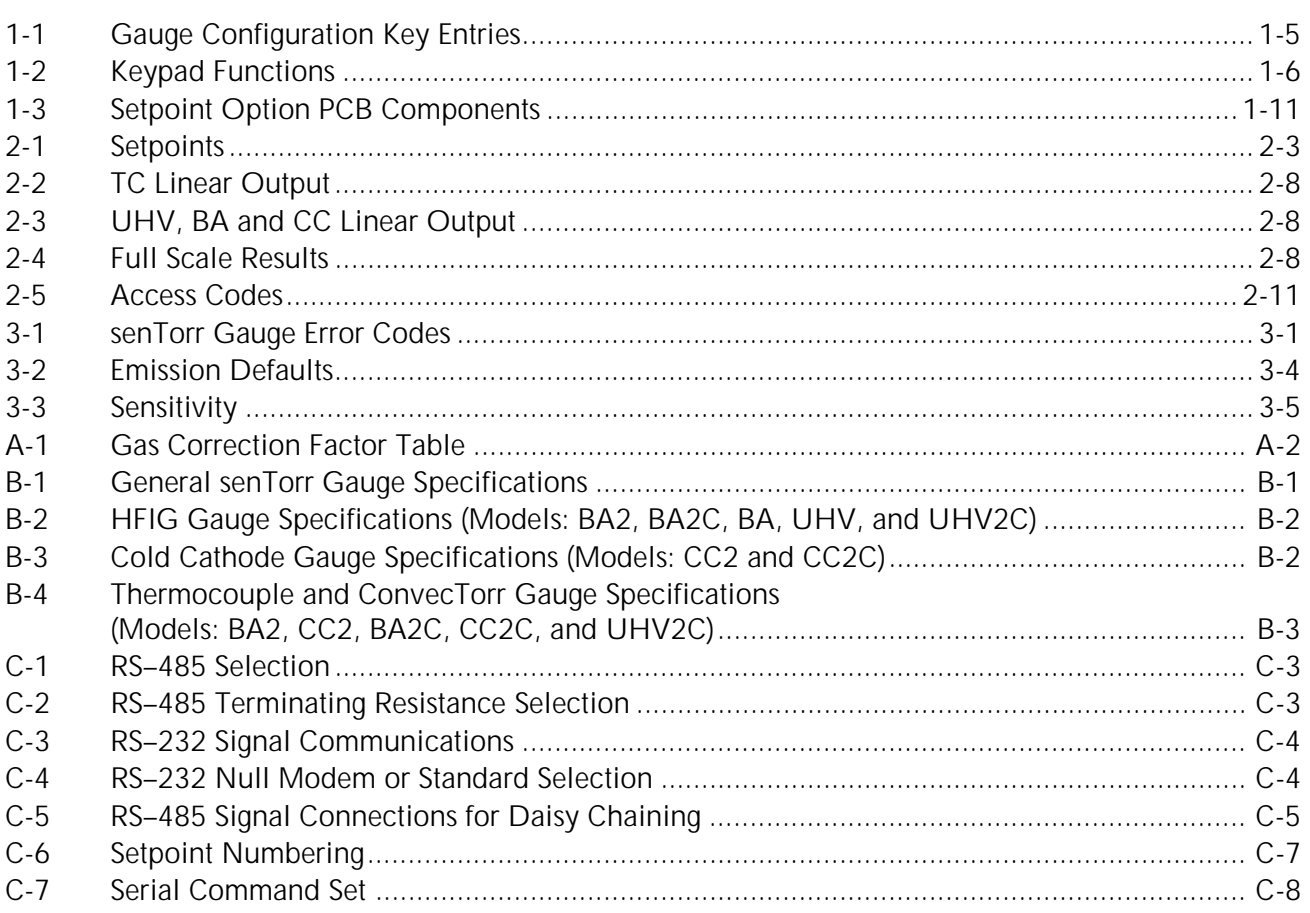

*This page intentionally left blank.*

**Declaration of Conformity Konformitätserklärung Déclaration de Conformité Declaración de Conformidad Verklaring de Overeenstemming Dichiarazione di Conformità**

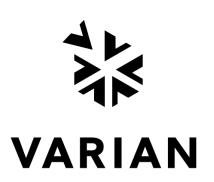

We Wir **Nous** Nosotros Wij Noi

Varian, Inc. Lexington, MA, 02421-3133 USA 121 Hartwell Avenue Vacuum Technologies

declare under our sole responsibility that the product, erklären, in alleniniger Verantwortung, daß dieses Produkt, déclarons sous notre seule responsabilité que le produit, declaramos, bajo nuestra sola responsabilidad, que el producto, verklaren onder onze verantwoordelijkheid, dat het product, dichiariamo sotto nostra unica responsabilità, che il prodotto,

### **senTorr Gauge Controller**

to which this declaration relates is in conformity with the following standard(s) or other normative documents. auf das sich diese Erklärung bezieht, mit der/den flogenden Norm(en) oder Richtlinie(n) übereinstimmt. auquel se réfère cette déclaration est conforme à la (auz) norme(s) ou au(x) document(s) normatif(s). al que se refiere esta declaración es conforme a la(s) norma(s) u otro(s) documento(s) normativo(s). waamaar deze verklaring verwijst, aan de volende norm(en) of richtlijn(en) beantwoodt. a cui se rifersce questa dichiarazione è conforme alla/e sequente/I norma/o documento/I normativo/i.

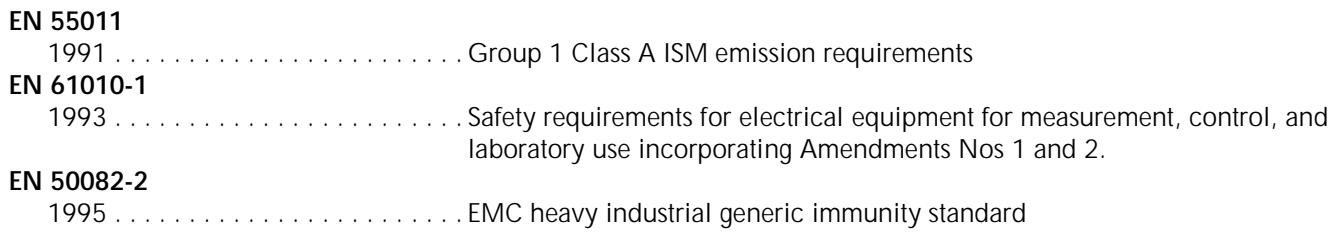

Frederick C. Campbell

Frederick C. Campbell Operations Manager Vacuum Technologies Lexington, Massachusetts, USA Varian, Inc.

October 2003

# <span id="page-11-0"></span>**Preface**

# <span id="page-11-1"></span>**Hazard and Safety Information**

This manual uses the following standard safety protocols:

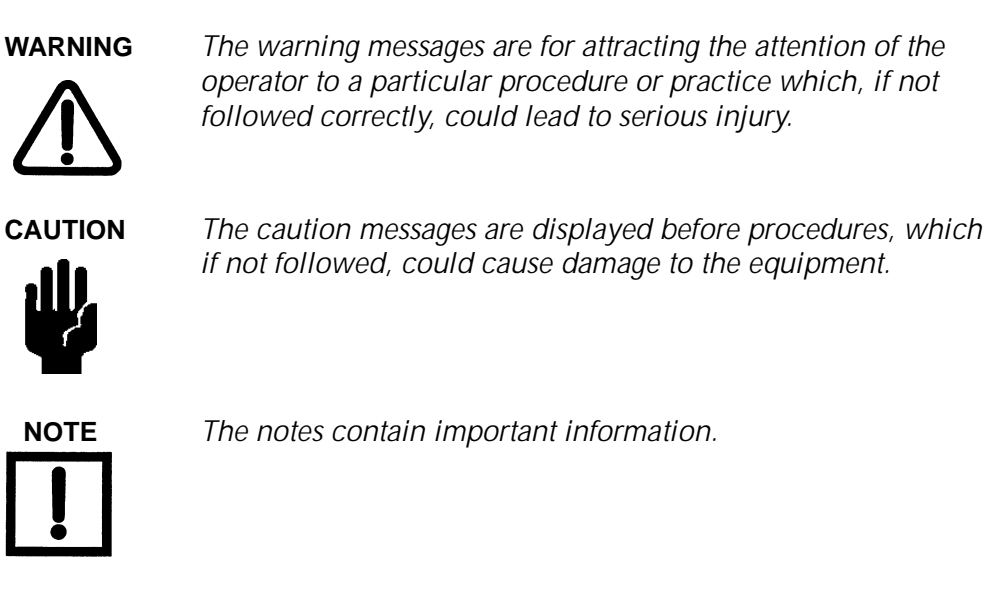

This product must only be operated and maintained by trained personnel.

Before operating or servicing equipment, read and thoroughly understand all operation/ maintenance manuals provided by Vacuum Technologies. Be aware of the hazards associated with this equipment, know how to recognize potentially hazardous conditions, and how to avoid them. Read carefully and strictly observe all cautions and warnings. The consequences of unskilled, improper, or careless operation of the equipment can be serious.

In addition, consult local, state, and national agencies regarding specific requirements and regulations. Address any safety, operation, and/or maintenance questions to your nearest Vacuum Technologies office.

# <span id="page-12-0"></span>**EMC Warnings**

# <span id="page-12-1"></span>**EN 55022 Class A Warning**

This is a Class A product. In a domestic environment this product may cause radio interference in which case the user may be required to take adequate measures.

# <span id="page-12-2"></span>**FCC**

This device complies with Part 15 of the FCC rules. Operation is subject to the following two conditions: (1) This device may not cause harmful interference, and (2) this device must accept any interference received, including interference that may cause undesirable operation.

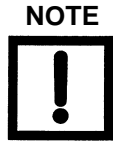

**NOTE** *The equipment has been tested and found to comply with the limits for a Class A digital device, pursuant to Part 15 of the FCC rules. These limits are designed to provide reasonable protection against harmful interference when the equipment is operated in a commercial environment. This equipment generated, uses, and can radiate radio frequency energy and, if not installed and used in accordance with the instruction manual, may cause harmful interference to radio communications. Operation of this equipment in a residential area is also likely to cause harmful radio communications interference in which case the user will be required to correct the interference at his own expense.*

# **Contacting Vacuum Technologies**

In the United States, you can contact Vacuum Technologies Customer Service at 1-800-8VARIAN.

Internet users:

- ❑ Send email to Customer Service & Technical Support at vpl.customer.support@varianinc.com
- ❑ Visit our web site at www.varianinc.com/vacuum
- ❑ Order on line at www.evarian.com

See the back cover of this manual for a listing of our sales and service offices.

*This page intentionally left blank.*

# <span id="page-14-0"></span>**Introduction and Installation**

This chapter introduces the senTorr, including:

- ❑ ["Introduction" on page 1-3](#page-16-0)
- ❑ ["Serial Communication" on page 1-7](#page-20-0)
- ❑ ["Battery Backup" on page 1-7](#page-20-1)

This chapter also describes ["Setting Line Voltage, Installing Optional PCBs and Installing](#page-21-2)  [the Recorder Option" on page 1-8.](#page-21-2)

Vacuum Technologies senTorr Gauge Controller is a complete, half-rack vacuum gauge controller that offers continuous, reliable pressure measurement from rough to high vacuum. The controller comes completely configured from the factory to operate one of eight gauge tube configurations:

- ❑ UHV2C Two ConvecTorrs and one UHV type HFIG
- ❑ BA2 Two Thermocouples and one Bayard-Alpert gauge tube
- ❑ BA2C Two ConvecTorrs and one Bayard-Alpert gauge tube
- ❑ CC2 Two Thermocouples and one Cold Cathode gauge tube
- ❑ CC2C Two ConvecTorrs and one cold cathode gauge tube
- ❑ BA One Bayard-Alpert gauge tube
- ❑ CC One Cold Cathode gauge tube
- ❑ UHV One UHV type HFIG

The senTorr Gauge Controller features one digital display per gauge tube. These LED displays provide clear and sharp pressure readings. The front panel keypad has practical lockout features that protect against unauthorized parameter inputs. Analog outputs and remote capabilities are located on the back panel. The optically-isolated and floating level-sensitive external remote input controls turn on and off the high-vacuum gauge emission.

The available options include:

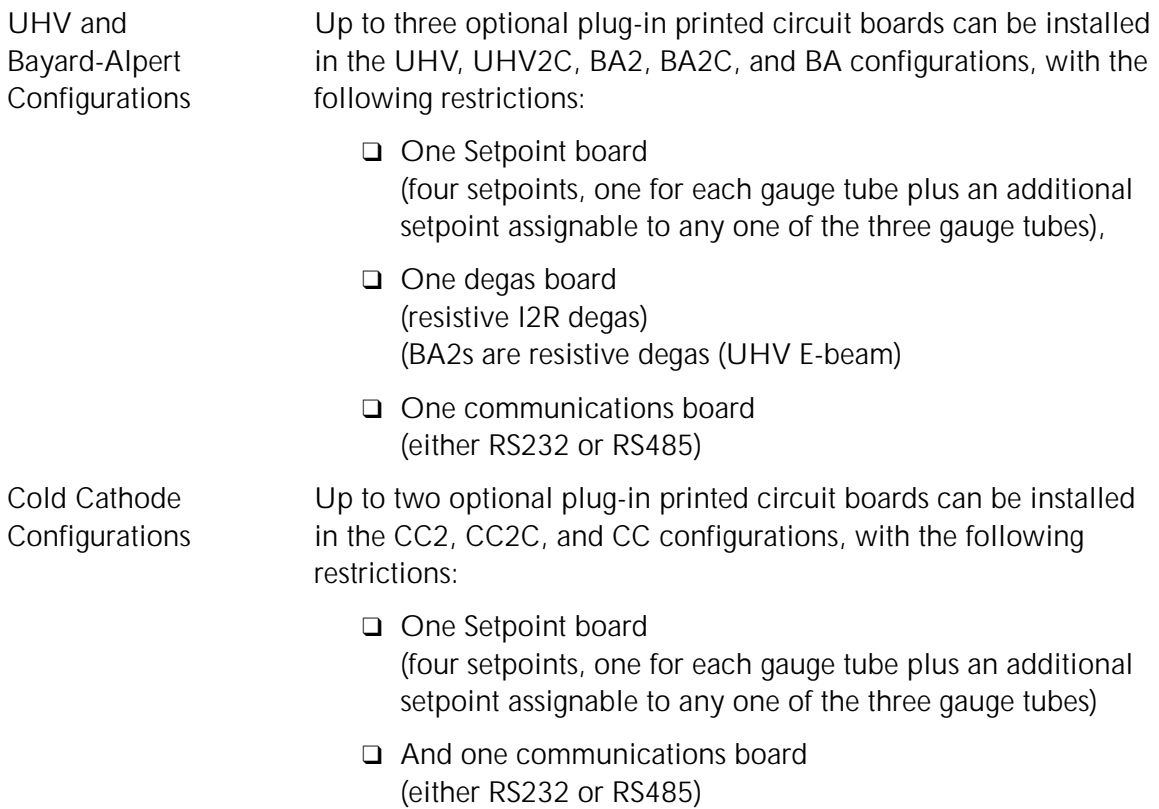

# <span id="page-16-0"></span>**Introduction**

# <span id="page-16-1"></span>**Front Panel**

[Figure 1-1](#page-16-2) shows the front panel keys and display features. Following each key name are the senTorr models and the option, if any, to which the function applies. Some keys may not work unless a particular option has been installed.

LED Annunciators Red LEDs (Operational states)

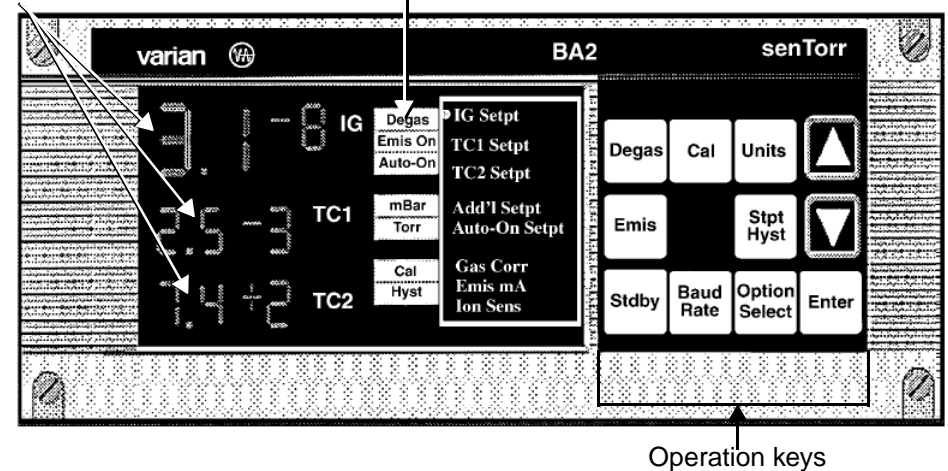

<span id="page-16-2"></span>**Figure 1-1 senTorr Gauge Controller Front Panel**

Refer to [Table 1-2 on page 1-6](#page-19-0) for descriptions of the keypad items.

The front panel display of the senTorr consists of 7-segment LED digits and LED annunciators. These provide continuous, crisp readings, with no directional bias. The display uses three LED colors to group information:

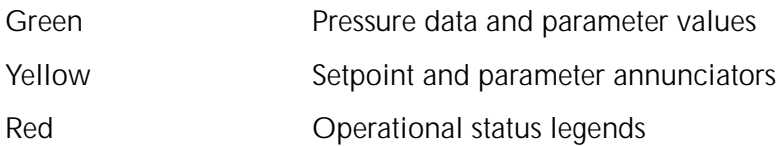

A single pressure display has four digits: two for the mantissa and two for the exponent. The following appear, as applicable:

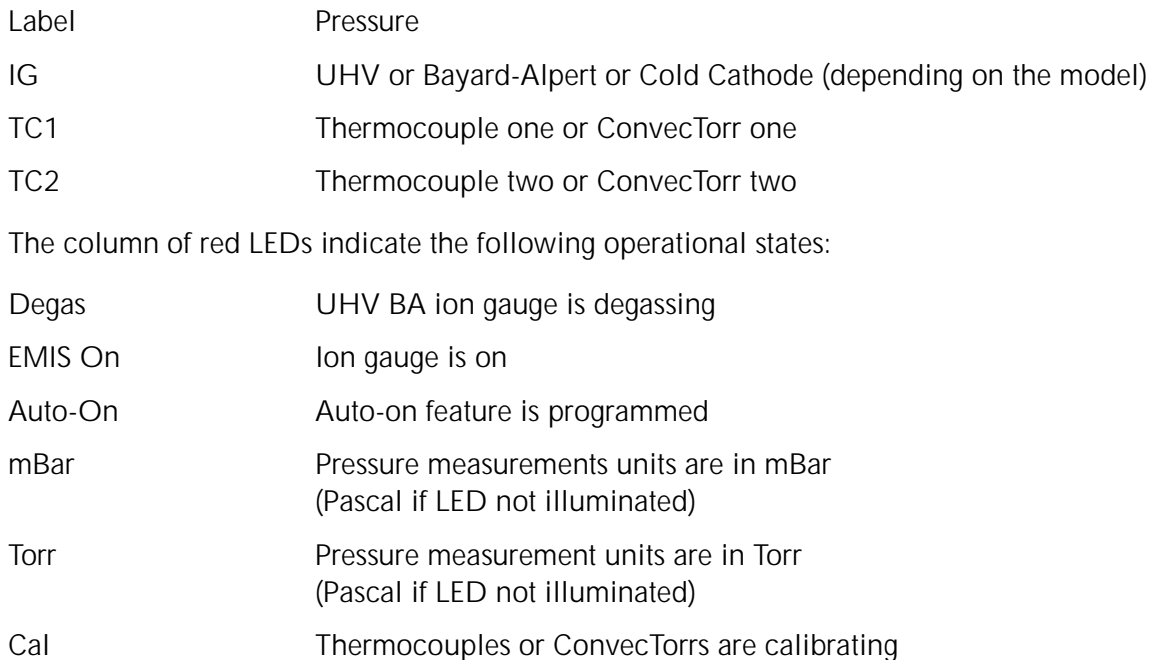

Hyst Setpoint hysteresis is programmed or not in default

The keypad is a sealed membrane-type, with tactile feedback. There are eleven keys, some of which have dual functions. To determine the order number, select the desired configuration as shown in [Table 1-1](#page-18-0).

<span id="page-18-0"></span>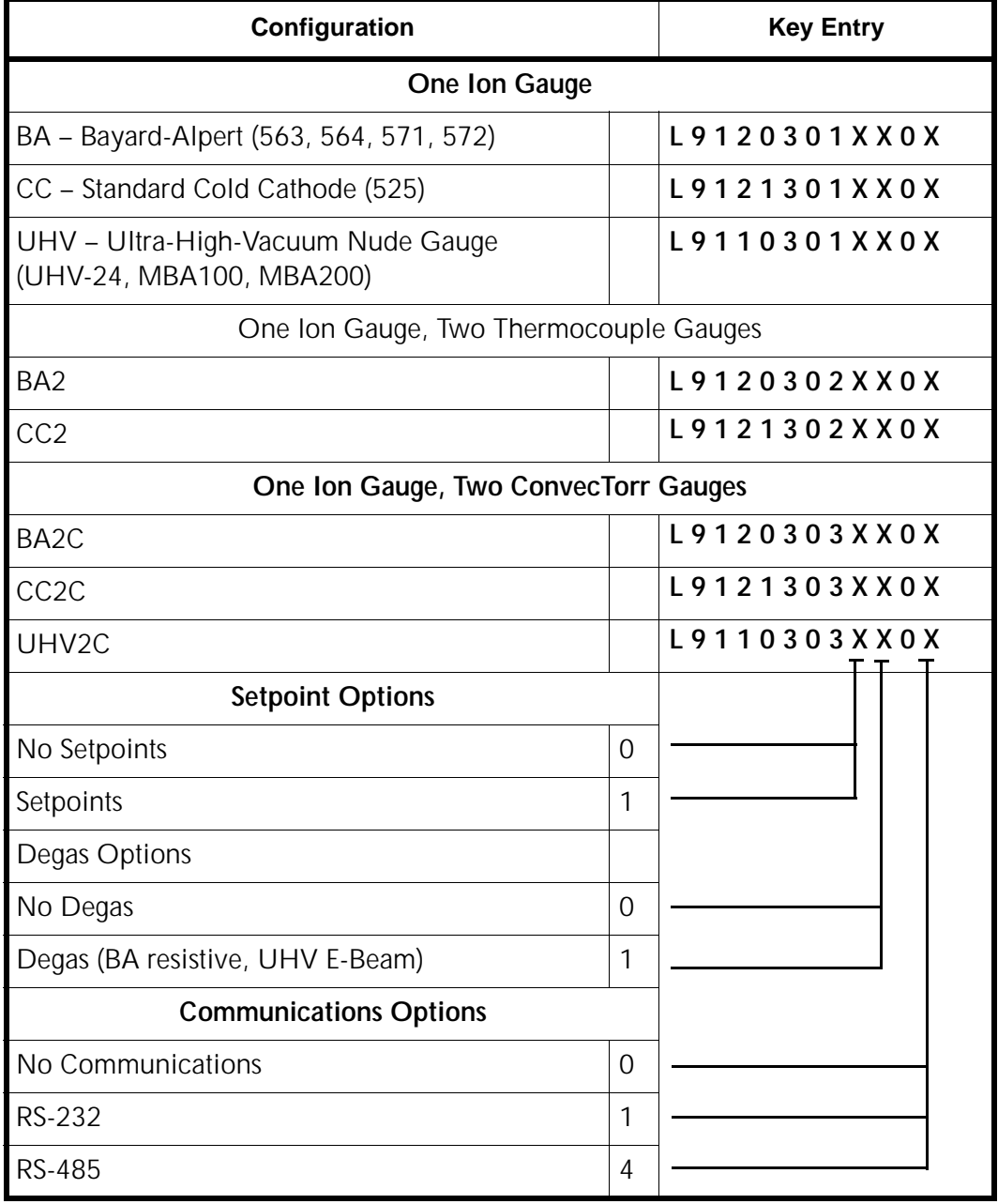

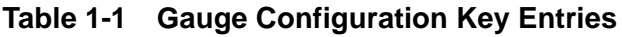

# **Keypad**

[Table 1-2](#page-19-0) describes the keypad items shown in [Figure 1-1 on page 1-3.](#page-16-2)

<span id="page-19-1"></span>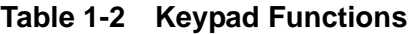

<span id="page-19-0"></span>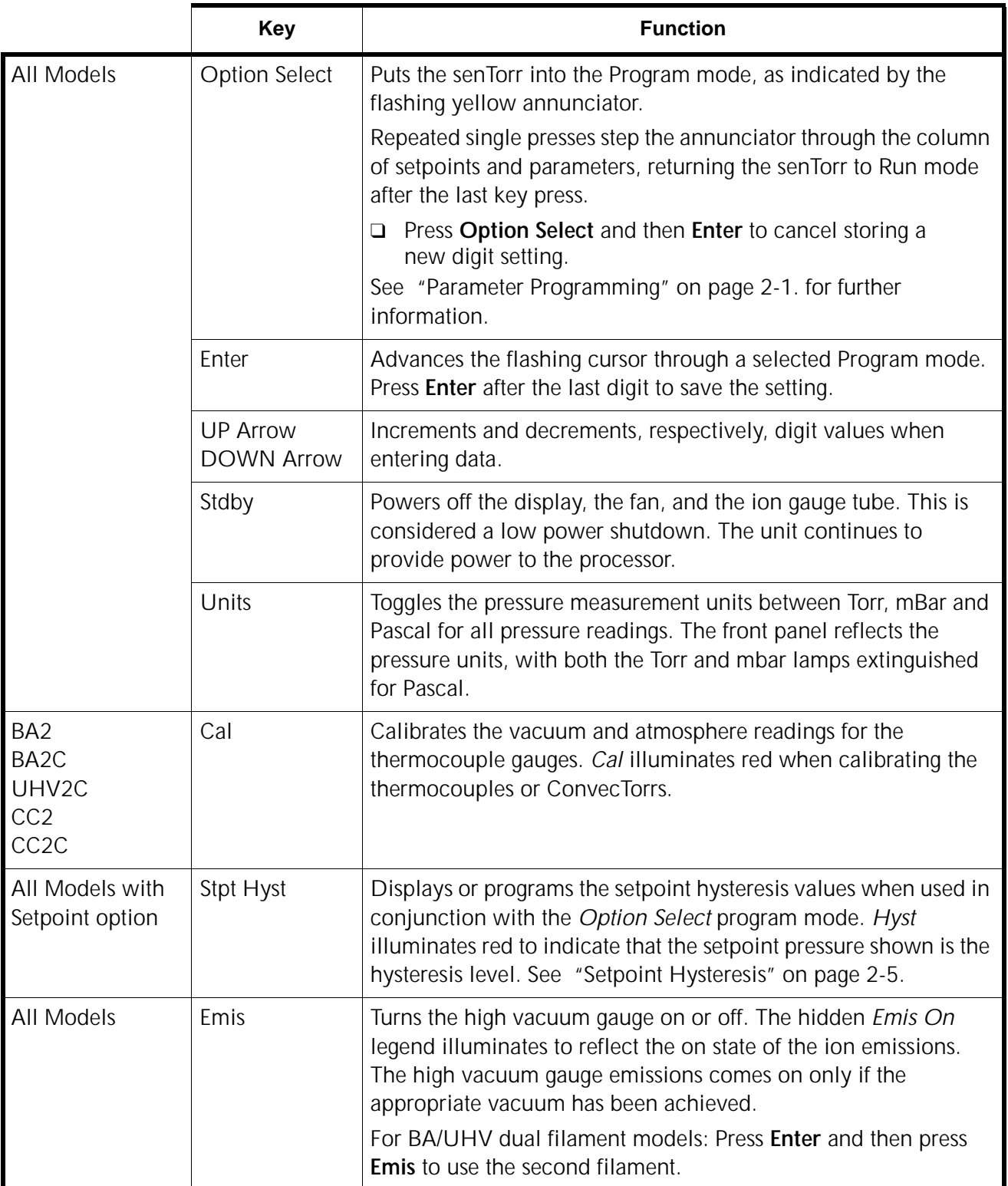

|                                               | <b>Key</b>       | <b>Function</b>                                                                                                    |  |
|-----------------------------------------------|------------------|----------------------------------------------------------------------------------------------------|--|
| <b>All Models</b>                             | <b>Baud Rate</b> | Displays and sets the serial communications baud rate, parity,<br>and the controller address used in a multi-drop communication<br>link. See Appendix C "RS-232 and RS-485 Options" on page<br>$C-1$ .                                                                                                    |  |
| BA,<br><b>UHV Models</b><br>with degas option | Degas            | Illuminates the hidden degas legend to show the state of the<br>degas.<br>Press Degas to turn the degas function off.<br>❏<br>The degas automatically turns off after engagement.<br>For I2R degas, turns off after approximately 1 hour.<br>For E-beam, turns off after 15 minutes.<br>The degas option must be installed.<br>Active only if the pressure at the<br>Bayard-Alpert ion gauge is less than<br>$10^5$ Torr/10 <sup>-3</sup> Pa. |  |

**Table 1-2 Keypad Functions (Continued)**

# <span id="page-20-0"></span>**Serial Communication**

The senTorr can be operated remotely via a serial link. The RS232 option consists of a plug-in printed circuit board (Vacuum Technologies part no. L9141301) available with either a 9-pin, D-subminiature connector.

All of the keypad functions, except for the baud rate settings and the display output, are accessible through the RS232 bidirectional computer link.

The RS485/422 PCB option (Vacuum Technologies part no. L91433010) provides serial communications capability as specified in EIA standard 422 and 485. Both employ differential line drivers and receivers, and are capable of communicating to distances of 4000' (1219.2m) at 19,200 baud in a multidrop scheme, with up to 32 senTorr units. Refer to Vacuum Technologies manual 6999-08-170, provided with the serial communication option, for further information.

# <span id="page-20-1"></span>**Battery Backup**

The senTorr uses a lithium battery and CMOS RAM for storage of all system parameters during power outages or when powered down. On power up, the senTorr verifies the RAM content. If the RAM is good, the parameters remains as previously saved; if the RAM is corrupted, all parameters are reset to their default values.

# <span id="page-21-0"></span>**Installation**

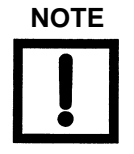

- **NOTE** ❑ *Use a braided -shield cable for the analog outputs and setpoint wiring.*
	- ❑ *Connect metal or metallized plastic backshells directly to the cable shield at the 9-position D-sub connector, if using serial communications.*
	- ❑ *Connect the shields of all I/O cables to the ground at the users equipment.*

Installation consists of:

- ❑ ["Unpacking"](#page-21-1)
- ❑ ["Setting Line Voltage, Installing Optional PCBs and Installing the Recorder Option"](#page-21-2)

### <span id="page-21-1"></span>**Unpacking**

Each senTorr unit is inspected and carefully packed prior to shipment. If the unit arrives damaged, save the packing material and immediately notify the carrier. Because the packing materials are designed specifically for this instrument, always reuse them when transporting the unit. The shipping container is packed with:

- ❑ 1 senTorr Basic Unit
- ❑ 1 AC line cord
- ❑ 1 Instruction Manual
- ❑ 4 rubber adhesive feet for bench top use of the senTorr

### <span id="page-21-2"></span>**Setting Line Voltage, Installing Optional PCBs and Installing the Recorder Option**

This section consists of:

- ❑ ["Setting the Line Voltage" on page 1-9](#page-22-1)
- ❑ ["Installing the Setpoint Relays" on page 1-11](#page-24-2)
- ❑ ["Installing the Recorder" on page 1-12](#page-25-1)

### <span id="page-22-1"></span>**Setting the Line Voltage**

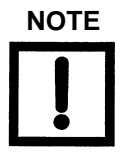

**NOTE** *The unit is shipped with switch S1 (internal) set to 230 VAC.*

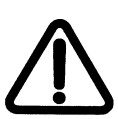

**WARNING** *Before servicing the unit, check that the line cord is not plugged into a power source. Observe all warnings and cautions printed on the cover.*

Before operating the unit, it is necessary to set it for the proper line voltage level.

To set the line voltage.

- 1. Remove the two screws at the top rear of the unit, pivot the cover up and back to disengage the front lip, and lift off the cover.
- 2. Set the line voltage by moving line voltage selector switch S1 ([Figure 1-2](#page-22-0)) to either:
	- ❑ For 110 VAC or 115 VAC, 50/60 Hz Set to 115 VAC
	- ❑ For 220 VAC or 240 VAC, 50/60 Hz Set to 230 VAC

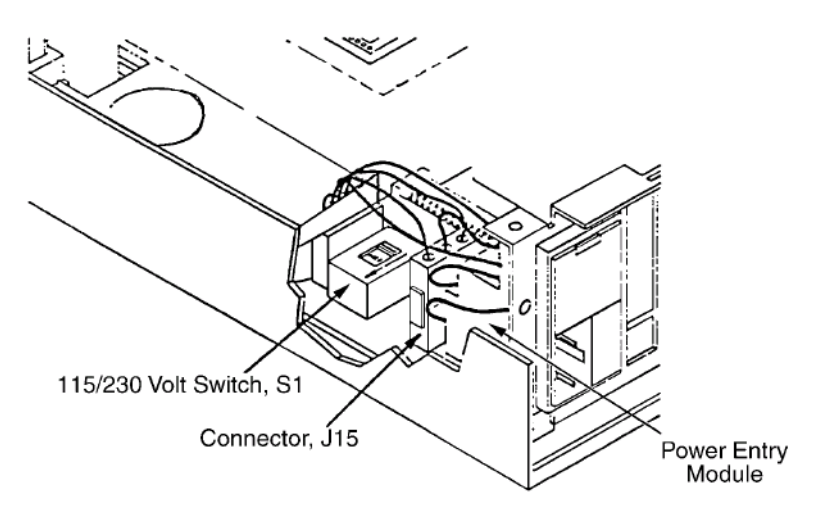

**Figure 1-2 Setting Line Voltage**

- <span id="page-22-0"></span>3. Ensure that:
	- ❑ All cables are properly plugged in
	- ❑ All hardware inside the senTorr unit is properly connected
	- ❑ No loose metal parts inside the senTorr unit
- 4. Replace the cover and secure it with the two screws.

5. Mount the unit using the desired rack-mounting kit [\(Figure 1-3](#page-23-0)).

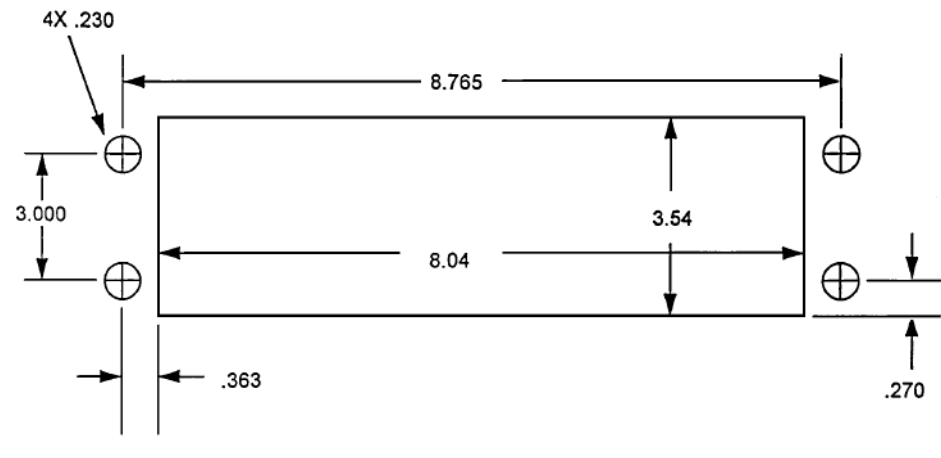

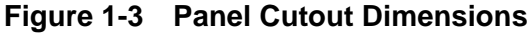

<span id="page-23-0"></span>6. Attach the appropriate external gauge and system cables [\(Figure 1-4\)](#page-23-1).

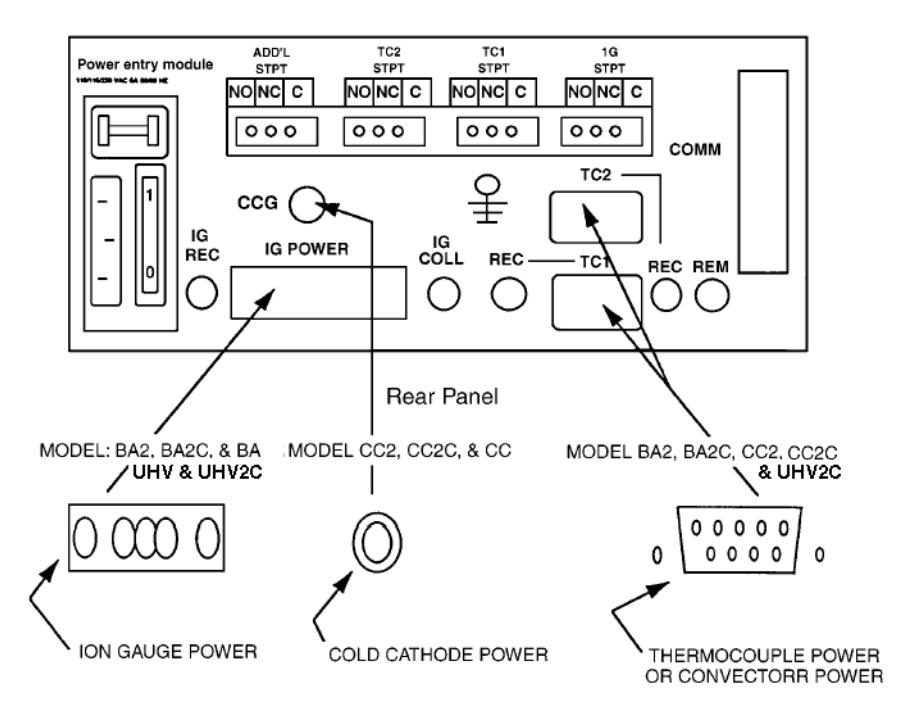

**Figure 1-4 Rear Panel Connections**

<span id="page-23-1"></span>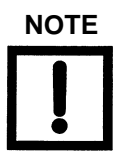

**NOTE** *Use Bezel Trim Kit (Vacuum Technologies part number R0130301) to hide gaps between senTorr case and panel.*

### <span id="page-24-2"></span>**Installing the Setpoint Relays**

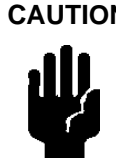

**CAUTION** *The relay contacts are gold-flashed, making them suitable for logic-level switching. The application of AC or DC voltages, however, greater than 20 V (3 A @ 24 VDC/250 VAC) or 20 VA causes erosion of the gold in a single switching cycle.*

<span id="page-24-1"></span>Refer to [Table 1-3](#page-24-1) and [Figure 1-5](#page-24-0) to install the setpoint option.

### **Table 1-3 Setpoint Option PCB Components**

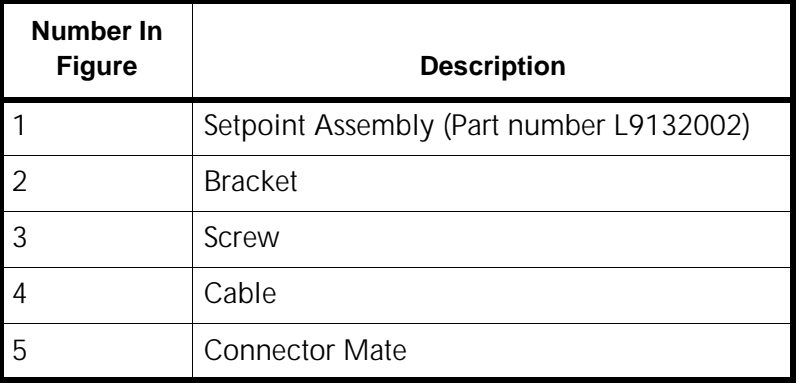

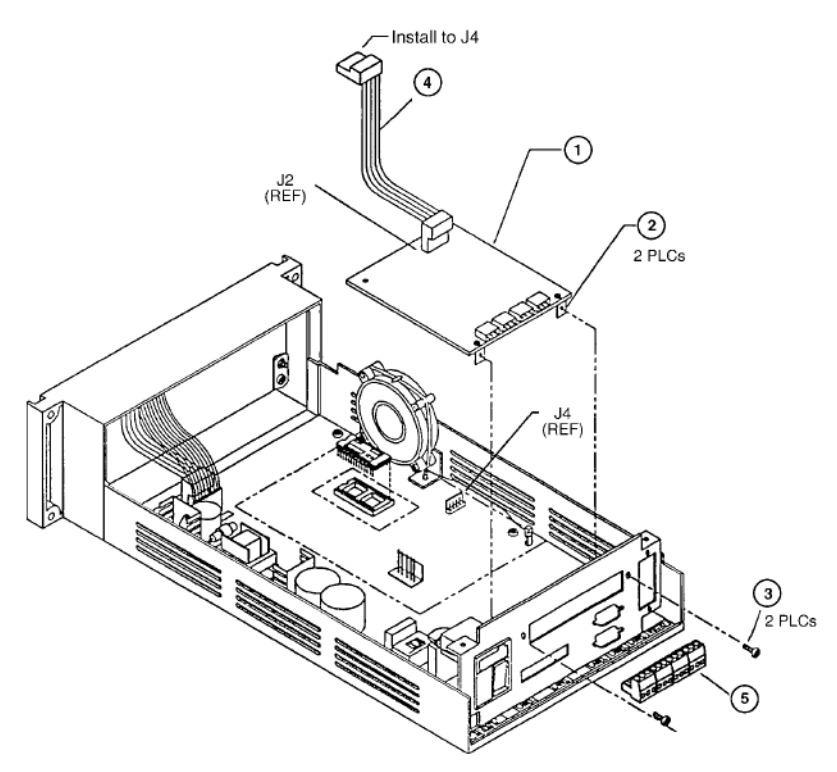

<span id="page-24-0"></span>**Figure 1-5 Setpoint Option**

To install the Setpoint option:

- 1. Punch out the metal panel on the back of the unit.
- 2. Lower the Setpoint Assembly PCB into the senTorr and hold.
- 3. Place and tighten two screw (item 3) through the plate on the right side of the senTorr and the Setpoint Assembly PCB mounting flanges (item 2) and tighten.
- 4. Connect the ribbon cable to J4 and ensure it is connected to J2 on the Setpoint Assembly PCB.
- 5. Install the connector mate to the connects on the Setpoint board (item 5).

### <span id="page-25-1"></span>**Installing the Recorder**

Recorder output for each gauge is provided at the back of the unit. A two-conductor Micro Jax connector is plugged into each output. Shielded wiring (coaxial cable) is strongly recommended to maintain compliance with FCC regulations for radiated emissions. Any recorder with an input impedance greater than 2,000 Ohms and a full scale input range of +10 V can be used.

Refer to [Figure 1-6](#page-25-0) for instructions on installing the recorder.

<span id="page-25-0"></span>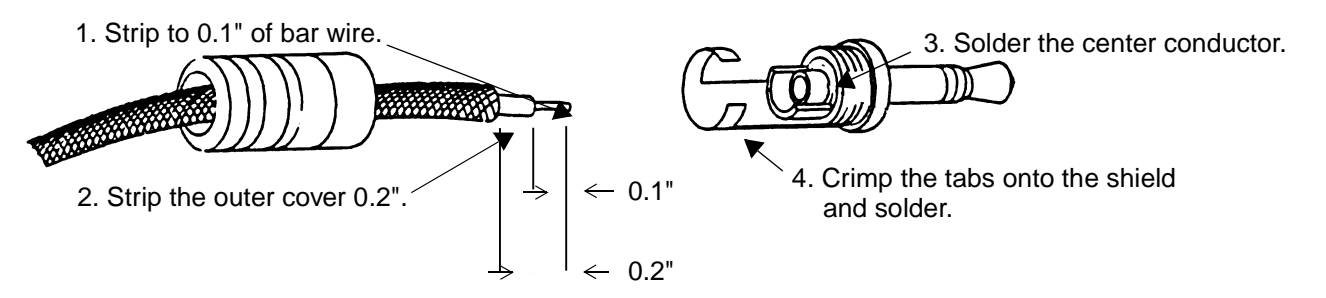

**Figure 1-6 Assembling the Cable**

# <span id="page-26-0"></span>**Operating Instructions**

Operations consist of:

- ❑ ["Parameter Programming"](#page-26-1)
- ❑ ["Setpoint Hysteresis" on page 2-5](#page-30-0)
- ❑ ["Recorder Output" on page 2-6](#page-31-0)
- ❑ ["Thermocouple and ConvecTorr Calibration" on page 2-9](#page-34-0)
- ❑ ["Access Codes" on page 2-10](#page-35-0)
- ❑ ["Software Revision" on page 2-12](#page-37-0)
- ❑ ["Display Test" on page 2-12](#page-37-1)
- ❑ ["Accessing Second Filament" on page 2-12](#page-37-2)

# <span id="page-26-2"></span><span id="page-26-1"></span>**Parameter Programming**

The setpoint and ion gauge parameters shown in a column on the front panel are viewed or programmed by putting the senTorr into the Program mode. To the left of each parameter is a single yellow LED.

If the yellow LED is:

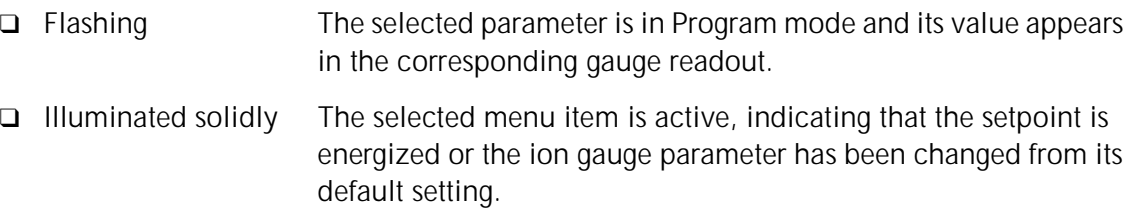

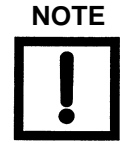

**NOTE** *If the ion gauge is on when power is lost, emission is not automatically reestablished unless the TC Auto-On function is programmed to do so.*

To enter Program mode:

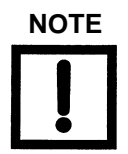

**NOTE** *The senTorr exits the Program mode if no keys are pressed for about eight seconds.*

1. Press **Option Select**.

The first available parameter, beginning from the top of the column and depending on the senTorr models and options installed, flashes in the appropriate gauge display.

2. Press **Option Select** to advance to the desired parameter.

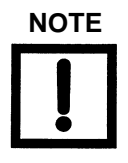

**NOTE** *Option Select returns the unit to the Run mode after the last parameter is selected.*

- 3. Use the up and down arrow keys to set a new value.
- 4. Press **Enter** to advance to the next digit.
- 5. Use the up and down arrow keys to set a new value for each digit as required.
- 6. Press **Enter** until the last digit for the parameter is passed.

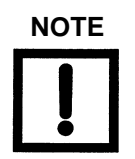

**NOTE** *No individual digit for a parameter is saved until all digits of that parameter have been passed through using Enter. Then the entire parameter value is saved. Use Option Select to escape from saving a changed value prior to entering the last digit.*

> *If the yellow LED remains flashing in the Program mode unattended for more than eight seconds, the annunciator automatically returns to Run mode.*

After the value has been saved, the whole setting flashes.

❑ To disable a setpoint, Set its mantissa to **0.0**.

[Table 2-1](#page-28-0) lists the setpoints and their functions.

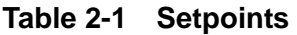

<span id="page-28-0"></span>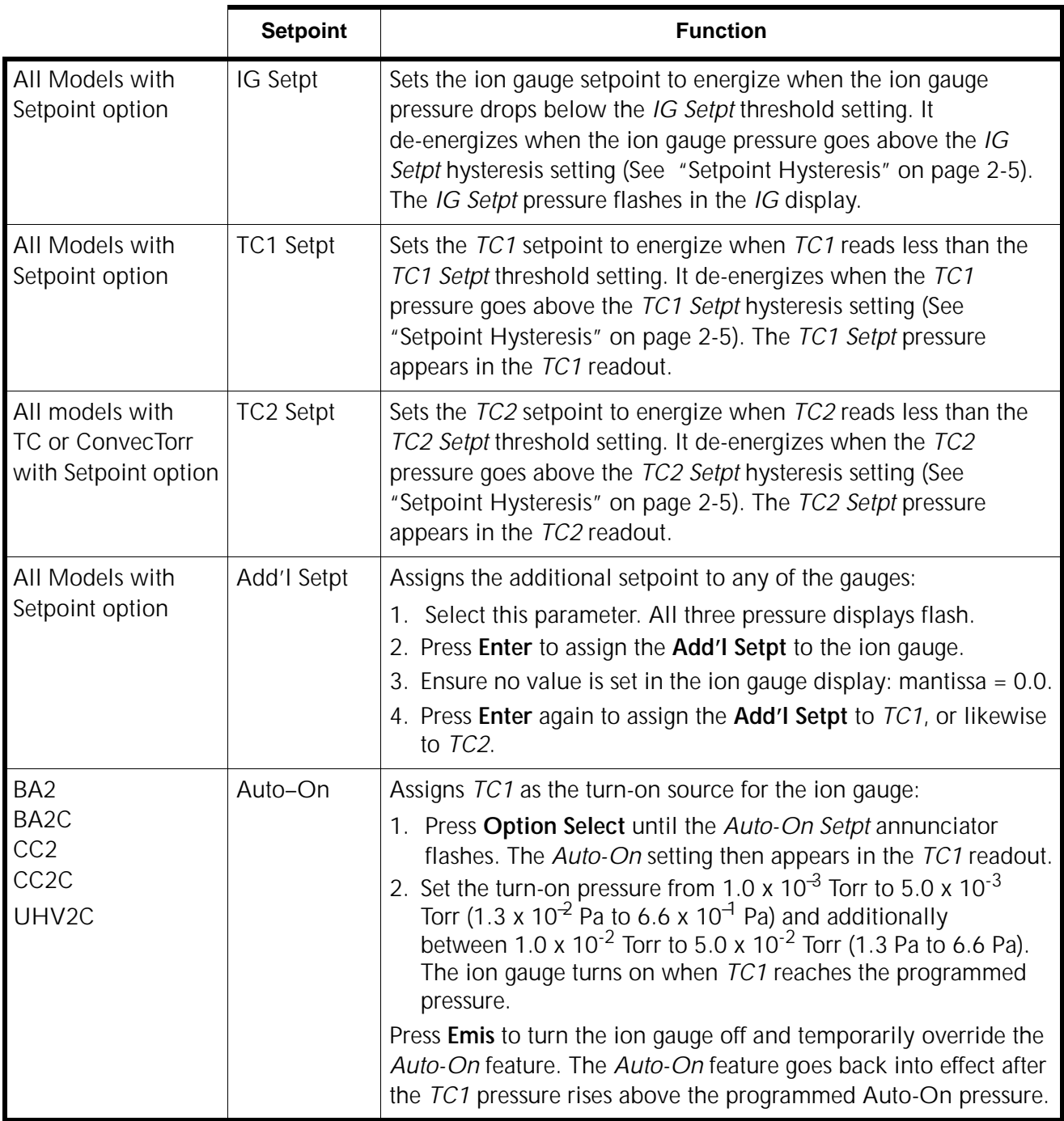

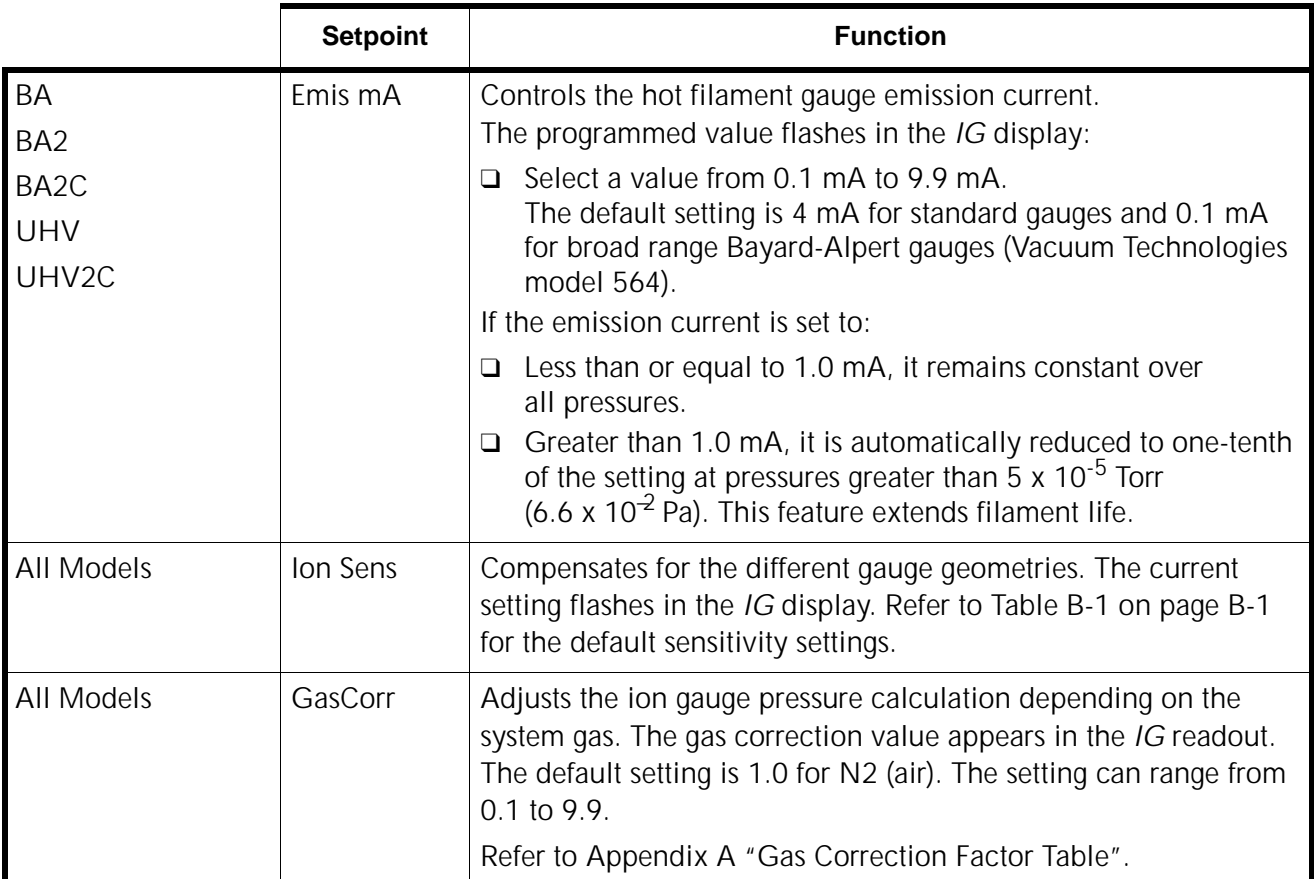

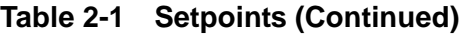

# <span id="page-30-1"></span><span id="page-30-0"></span>**Setpoint Hysteresis**

A setpoint:

- ❑ Energizes when the pressure of its preassigned gauge drops below the setpoint programmed threshold pressure.
- ❑ De-energizes when the gauge pressure rises above the setpoint hysteresis pressure.

The setpoint hysteresis automatically defaults to 10% above the threshold value. This value can be changed by pressing the *Stpt Hyst* key. The red *Hyst* legend illuminates to indicate that the setpoint pressure shown is the hysteresis level.

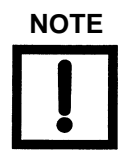

**NOTE** *The Stpt Hyst key does not function if the setpoint has not been programmed.*

# <span id="page-31-0"></span>**Recorder Output**

The output reflects the displayed pressure of the gauges. Refer to [Figure 2-1](#page-32-0) and [Figure 2-2](#page-32-1)  [on page 2-7](#page-32-1) and [Table 2-2 on page 2-8](#page-33-0) through [Table 2-4 on page 2-8](#page-33-2) for standard and linear output characteristics of the recorders.

The following algorithms are used:

Ion Gauge Algorithm To convert recorder output voltage to pressure:

Example recorder output = 4.28 VDC

To get the exponent, take the integer part of voltage output which is 4 and subtract 11:

 $4 - 11 = -7$  (E-7)

To find the mantissa, take the fractional portion and add .1 to it and divide by .11:

 $(.28 + .1)/.11 = 3.45$ 

Therefore:

 $4.28$  VDC =  $3.45E - 7$  Torr

TC ConvecTorr Algorithm

To convert recorder output voltage to pressure:

Example recorder output = 3.28 VDC

To get the exponent, take the integer part of voltage output which is 3 and subtract 4:

 $3 - 4 = -1$  (E-1)

To find the mantissa, take the fractional portion, add .1 to it, and divide by .11:

 $(.28 + .1)/.11 = 3.45$ 

Therefore:

3.28 VDC = 3.45E–1 Torr

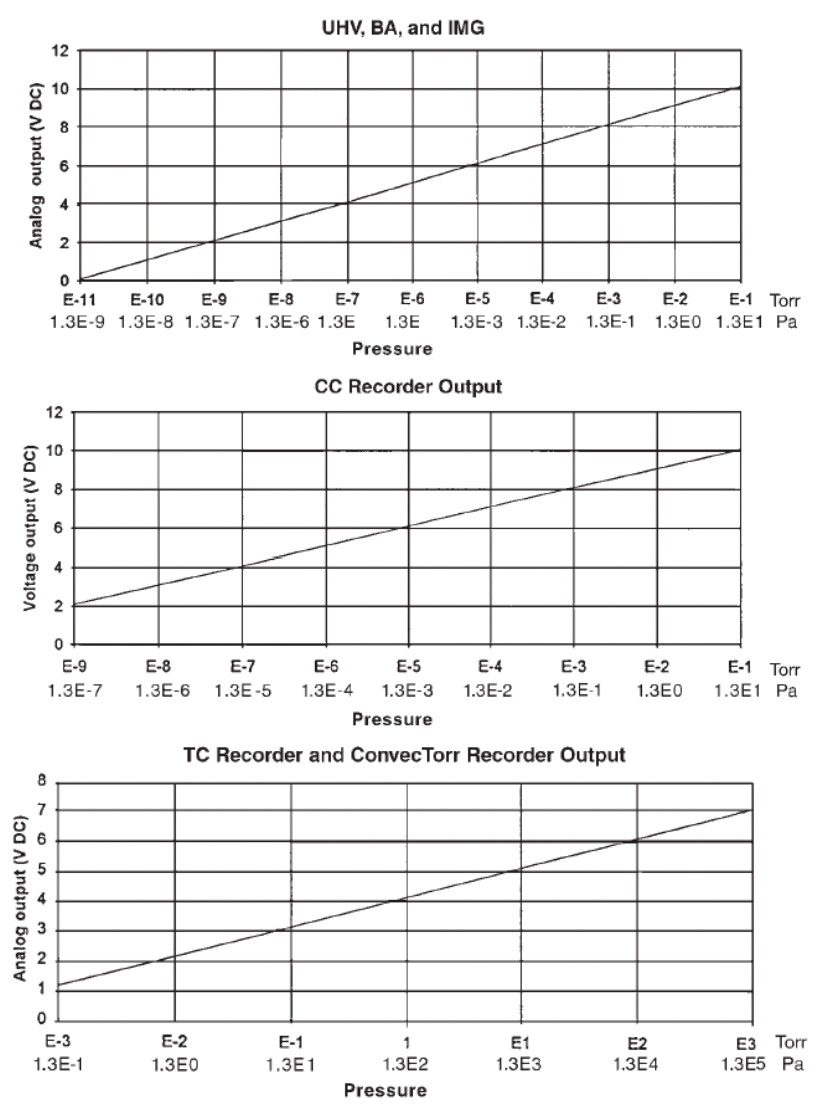

**Figure 2-1 Standard Recorder Output Characteristics**

<span id="page-32-0"></span>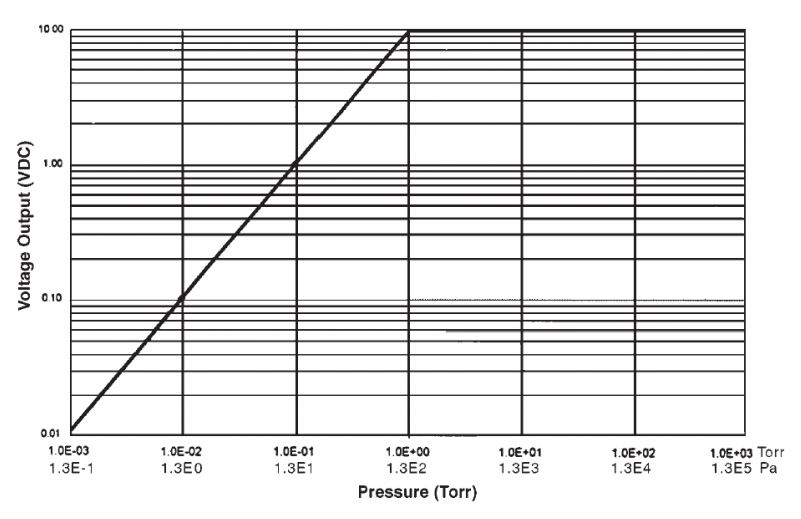

<span id="page-32-1"></span>**Figure 2-2 Optional Linear Recorder Output Characteristics**

<span id="page-33-0"></span>[Table 2-2](#page-33-0) lists the optional linear recorder output for the TC configuration, which requires optionally purchased firmware.

| <b>Pressure</b><br>(Torr) | <b>Pressure</b><br>(Pa) | Voltage             |
|---------------------------|-------------------------|---------------------|
| $\geq$ 1E +0              | $\geq 133$              | 10                  |
| $1E-1$                    | 1.3E1                   |                     |
| $5E-2$                    | 6.6                     | 0.5                 |
| $1E-2$                    | 1.3                     | 0.1                 |
| $\Sigma E-3$              | $\geq$ .3E-1            | 0.01                |
| Error E03                 | Error E03               | 10.156 (over scale) |

**Table 2-2 TC Linear Output**

<span id="page-33-1"></span>[Table 2-3](#page-33-1) lists the optional linear recorder output option for the UHV, BA and CC configurations.

**Table 2-3 UHV, BA and CC Linear Output**

| <b>Full Scale Setting</b><br>(Torr) | <b>Full Scale Setting</b><br>(Pa) | <b>Access Code</b> |
|-------------------------------------|-----------------------------------|--------------------|
| $1F-3$                              | $1.3E - 1$                        | 93 (Default)       |
| $1F-4$                              | $1.3E - 2$                        | 94                 |
| $1E-5$                              | $1.3E - 3$                        | 95                 |
| $1F-6$                              | $1.3F - 4$                        | 96                 |

<span id="page-33-2"></span>[Table 2-4](#page-33-2) lists the results using a full scale setting of 1E–3 Torr as an example.

**Table 2-4 Full Scale Results**

| Pressure (Torr) | Pressure (Pa) | Voltage |
|-----------------|---------------|---------|
| $≥1E - 3$       | $≥1.3E-1$     | 10      |
| $1E-4$          | $1.3E - 2$    |         |
| $5E-5$          | $6.6E - 3$    | 0.5     |
| $1E-5$          | $1.3E - 3$    | 0.1     |
| $\geq E-6$      | $\geq$ .3E-4  | 0.01    |
| Exx/Off         | Exx/Off       |         |

# <span id="page-34-0"></span>**Thermocouple and ConvecTorr Calibration**

The calibration is a two-point calibration, with one point at *atmosphere* and the second point at *vacuum*.

Perform calibration:

- ❑ Before using the senTorr for the first time
- ❑ After the unit has been reset
- ❑ After the transducer has been changed
- ❑ If the display drifts
- ❑ If calibration values are off at atmosphere or vacuum

### *Atmosphere Calibration Procedure*

You can calibrate individual transducers or both at once:

- 1. Ensure your transducer is at atmosphere.
- 2. To calibrate transducers:
	- ❑ Individually
		- a. Press **Cal** and the transducer 1 display flashes *7.6+2.*
		- b. Press **Enter** and *7.6+2* appears on the transducers display.
		- c. Press **Cal** twice and the transducer 2 display flashes *7.6+2*.
		- d. Press **Enter** and *7.6+2* appears on the transducers display.
	- ❑ Simultaneously
		- a. Press **Cal** and the transducer 1 display flashes *7.6+2.*
		- b. Press **Enter** and *7.6+2* appears on the transducer 2 display.
		- c. Press **Enter** and *7.6+2* appears on both displays.

#### *Vacuum Calibration Procedure*

- 1. Ensure your transducer is evacuated down to 1.0 E-4.
- 2. To calibrate transducers:
	- ❑ Individually
		- a. Press **Cal** and the transducer 1 display flashes *1.0-3.*
		- b. Press **Enter** and *1.0-3* appears on the transducers display.
		- c. Press **Cal** twice and the transducer 2 display flashes *1.0-3*.
		- d. Press **Enter** and *1.0-3* appears on the transducers display.
	- ❑ Simultaneously
		- a. Press **Cal** and the transducer 1 display flashes *1.0-3.*
		- b. Press **Enter** and *1.0-3* appears on the transducer 2 display.
		- c. Press **Enter** and *1.0-3* appears on both displays.

# <span id="page-35-0"></span>**Access Codes**

The senTorr offers protection for the operator and the system by requiring that the operator know the access code for a desired function.

To enter an access code:

- 1. Press **Enter** and then **Units**.
- 2. Use the up and down keys to select the appropriate two-digit code, shown in the *IG* readout. [Table 2-5](#page-36-0) lists the codes and their respective functions.

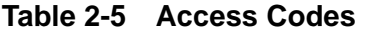

<span id="page-36-0"></span>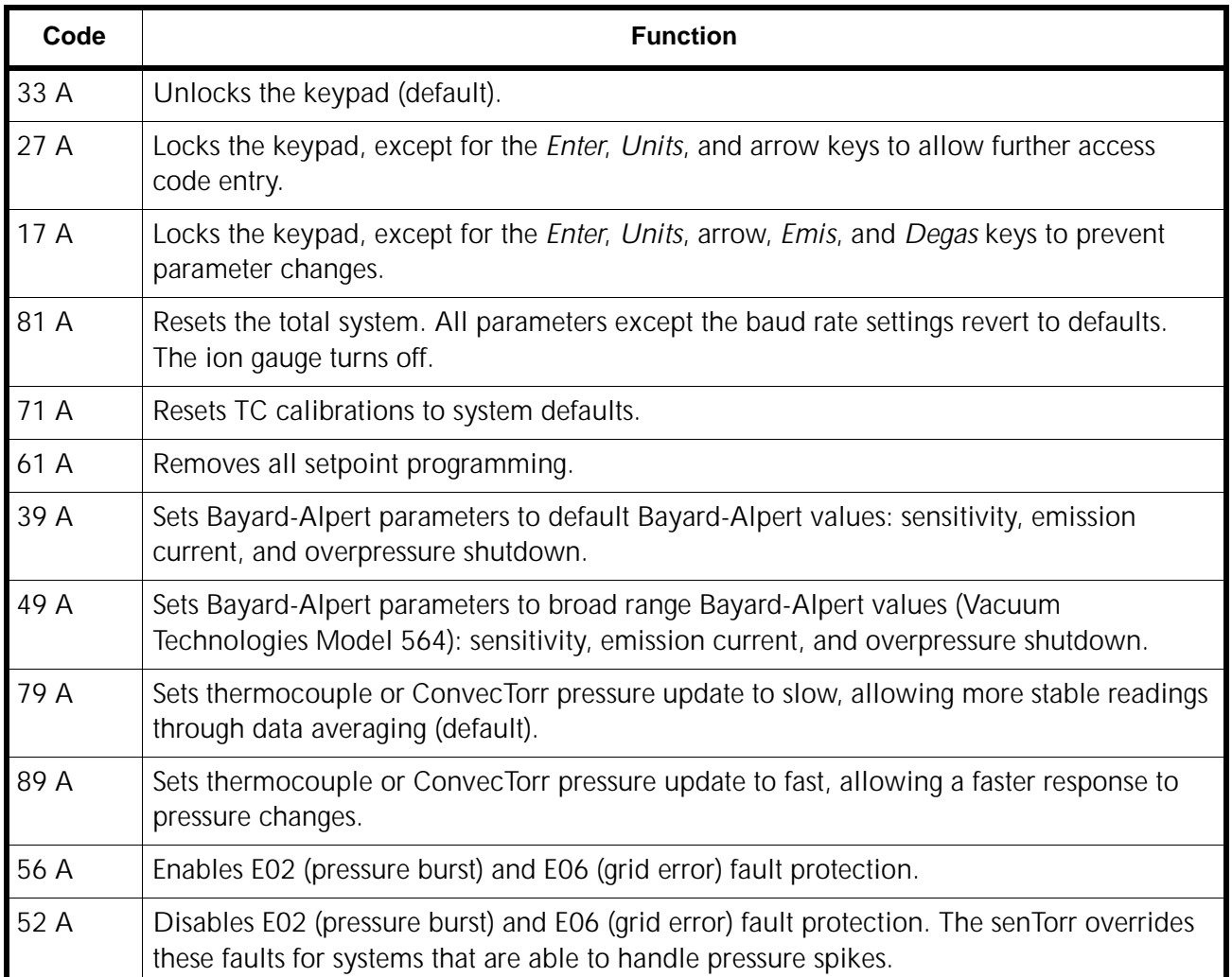

# <span id="page-37-0"></span>**Software Revision**

❑ To display the software revision, press **Enter**, then the down arrow. The revision appears in the *IG* display for several seconds.

# <span id="page-37-1"></span>**Display Test**

❑ To verify LED function, press **Enter** and the up arrow and the entire display can be lit for several seconds.

# <span id="page-37-2"></span>**Accessing Second Filament**

See [Table 1-2 on page 1-6,](#page-19-1) *EMIS Key* for controlling dual filament tubes.

# <span id="page-38-0"></span>**Troubleshooting**

These troubleshooting procedures are provided to aid in identifying failure modes. For further troubleshooting assistance or for the repair or replacement of a board, contact Vacuum Technologies service at 1-800-882-7426 or 781-861-7200 within the U.S.

This section is comprised of:

- ❑ ["Error Codes"](#page-38-1)
- ❑ ["Changing Line Fuses" on page 3-2](#page-39-0)
- ❑ ["Application Footnotes" on page 3-3](#page-40-0)
- ❑ ["Troubleshooting Tips" on page 3-6](#page-43-0)

# <span id="page-38-1"></span>**Error Codes**

[Table 3-1](#page-38-2) lists the senTorr Gauge error codes:

<span id="page-38-2"></span>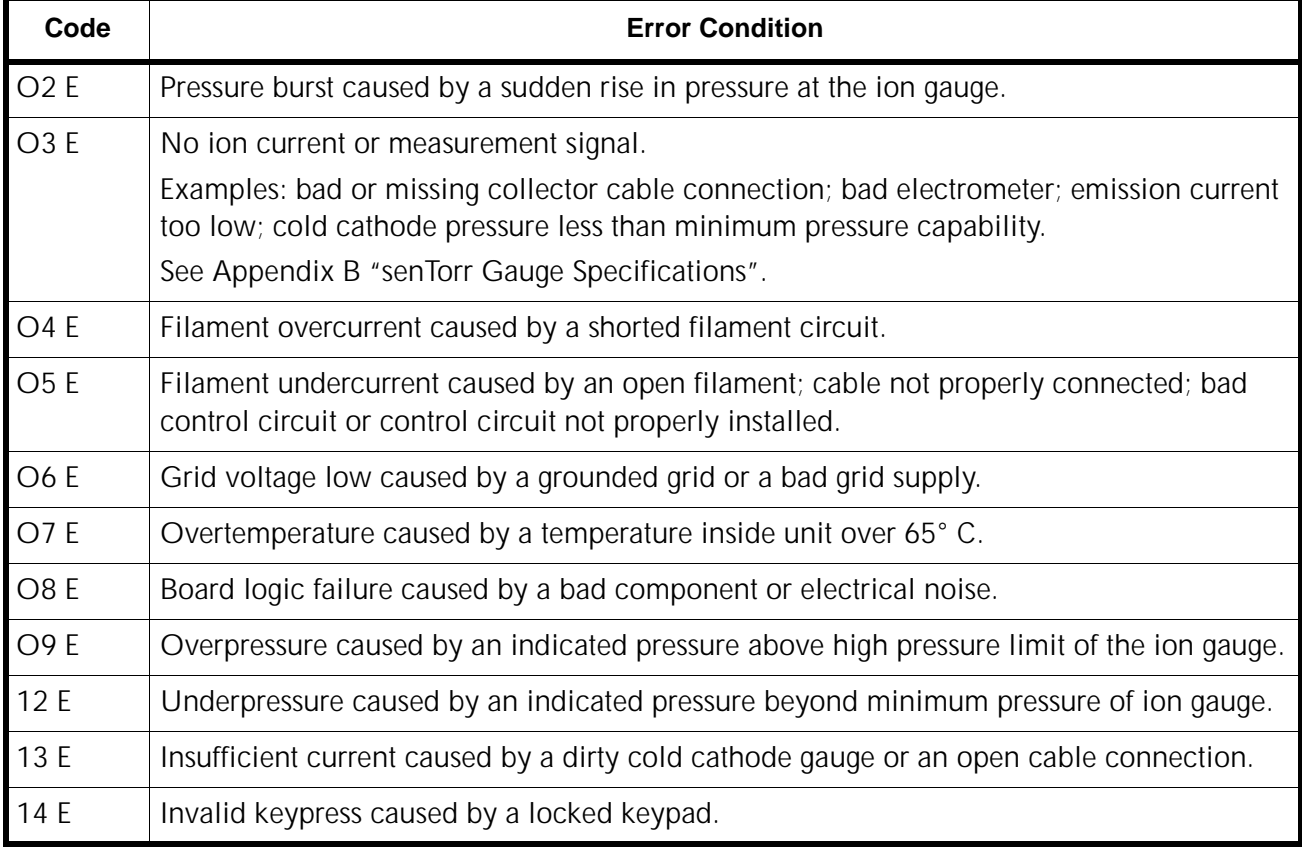

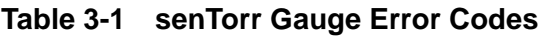

# <span id="page-39-0"></span>**Changing Line Fuses**

Due to age or overload, It become necessary to change the AC line fuses. There are two fuses located on the top of the power entry module marked with the outline of the fuses.

To change a fuse:

- 1. Remove the power cable.
- 2. Pry out the cover of the fuse holder with a small screwdriver.
- 3. Slide the small fuse board out of the holder by lifting the black plastic retainer [\(Figure 3-1](#page-39-1)).

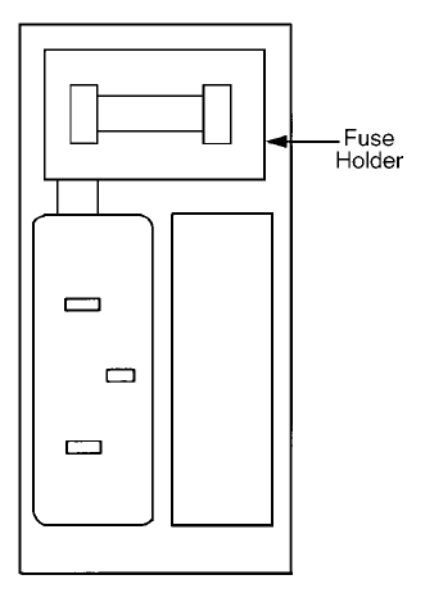

**Figure 3-1 Power Entry Module**

<span id="page-39-1"></span>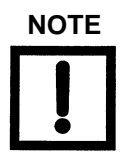

**NOTE** *For continued protection against fire, both fuses must be replaced with fuses of the same type and rating as originally supplied: T, 5A, 250 V.*

- 4. Replace the fuses.
- 5. Replace the cover and plug in the unit.

# <span id="page-40-0"></span>**Application Footnotes**

This section contains the following application notes:

- ❑ ["Emission mA"](#page-40-1)
- ❑ ["Sensitivity" on page 3-5](#page-42-0)

# <span id="page-40-1"></span>**Emission mA**

The Emission current is set to 4.00 mA as a default. The emission current remains constant, at 4 mA, as long as the pressure is less than  $1 \times 10^{-5}$  Torr/1.3 x  $10^{-3}$  Pa. The senTorr automatically reduces the current by a factor of 10 when the pressure is greater than 5 x 10<sup>-5</sup> Torr/6.6 x 10<sup>-3</sup> Pa. Thus, the emission current drops to 0.4 mA. This promotes an extended pressure range measurement capability and/or prolongs tube life by protecting the filament. Emission current can, however, be adjusted from 10 µA to 9.99 mA via the keypad on the front panel of the senTorr unit.

One reason for lowering the emission current is to prevent a small fluctuation in a pressure reading that can occur when operating:

□ just below  $1 \times 10^{-5}$  Torr/1.3 x 10<sup>-3</sup> Pa □ just above  $5 \times 10^{-5}$  Torr/6.6 x 10<sup>-3</sup> Pa

If emission current is adjusted to  $<$ 1 mA, the current remains constant throughout the entire pressure range.

Another reason to lower the emission current is for applications that require higher pressure readings from the gauge tube. The lower the emission current, the higher pressure the tube is able to measure. This also applies in the opposite direction; the higher the emission current is raised, the lower the pressure the tube can measure.

# <span id="page-41-0"></span>**Programming Emission mA**

[Table 3-2](#page-41-0) lists the emission defaults by gauge.

**Table 3-2 Emission Defaults**

| Gauge                         | Default Value |
|-------------------------------|---------------|
| UHV25, 571, 572, 563   4.0 mA |               |
| 564                           | .1 mA         |
| MBA100, MBA200                | 1 mA          |

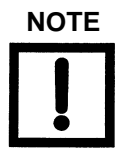

**NOTE** *Do not exceed 1 mA.*

To program the emission mA:

1. Press **Option Select**.

The first available parameter, beginning from the top of the column (depending on the senTorr models and options installed) flashes in the appropriate gauge display.

2. Select **Emis mA**.

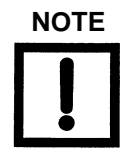

**NOTE** *Option Select returns the unit to Run mode after the last parameter is selected.*

- 3. Use the up and down arrow keys to set a new value.
- 4. Press **Enter** to advance to the next digit.
- 5. Use the up and down arrow keys to set a new value for each digit as required.
- 6. Press **Enter** until the last digit for the parameter is passed.

# <span id="page-42-0"></span>**Sensitivity**

To improve the accuracy of pressure measurements, adjust the sensitivity to match gauge tube calibration.

<span id="page-42-1"></span>[Table 3-3](#page-42-1) lists the sensitivity values at various pressures for different tubes.

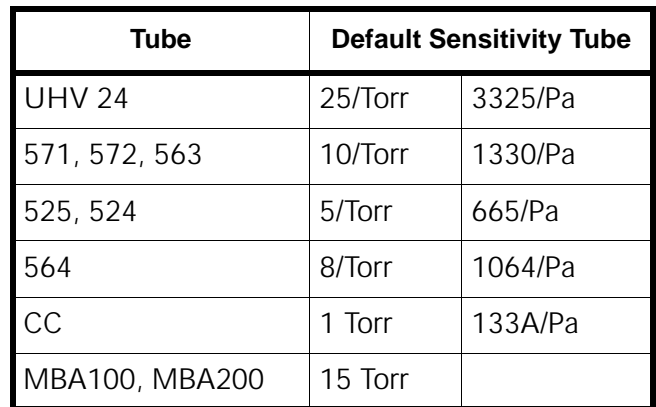

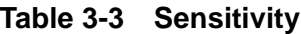

### **Programming Sensitivity**

To program the sensitivity:

1. Press **Option Select**.

The first available parameter (appears in the column depending on the senTorr models and options installed) flashes in the appropriate gauge display.

2. Select **Ion Sens**.

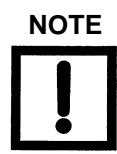

**NOTE** *Option Select returns the unit to Run mode after the last parameter is selected.*

- 3. Use the up and down arrow keys to set a new value.
- 4. Press **Enter** to advance to the next digit.
- 5. Use the up and down arrow keys to set a new value for each digit as required.
- 6. Press **Enter** until the last digit for the parameter is passed.

# <span id="page-43-0"></span>**Troubleshooting Tips**

Vacuum Technologies offers reference ionization B/A gauges, which are sealed off at approximately 5E–6 Torr/6.6E–4 Pa. These gauges are extremely helpful in troubleshooting a vacuum system problem by isolating the defective component.

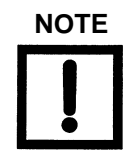

**NOTE** *These reference ion gauge tubes are not NIST traceable calibrated gauges, and act only as a load for the ion gauge controller.*

To aid in troubleshooting and to verify the integrity of the ion gauge controller or the cold cathode gauge itself, use a resistive dummy load. Obtain a 5.6 MOhm, 2 W resistor. This value simulates a pressure reading in the mid E–5 Torr/E–3 Pa region. Higher resistor values than this yield a lower pressure reading and lower resistor values yields a higher pressure reading.

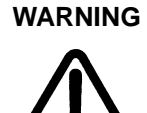

**WARNING** *When connecting the resistive load to the back of the cold cathode gauge controller, –2000 VDC is present. Make sure the power to the unit is off. Keep all conductive material away from the back of the controller when troubleshooting.*

> *Follow all safety precautions to avoid electrical shock when performing this test.*

# <span id="page-44-0"></span>**Appendix A. Gas Correction Factor Table**

<span id="page-44-1"></span>[Table A-1 on page A-2](#page-45-0) lists relative gauge gas correction factors for various gases. The table is reproduced for convenience only and do not imply that the use of other gases with hot filament gauge controllers is safe.

The values are derived by empirical methods substantiated by measurements reported in literature. This table was compiled and published by Robert L. Summers of Lewis Research Center, NASA Technical Note TND-5285, National Aeronautics and Space Administration, Washington, DC, June 1969.

To automatically convert readings of the senTorr Controller, normally calibrated for nitrogen:

- 1. Use *OPTION SELECT* to access the *GASS CORR* function.
- 2. Enter the relative gas correction constant.
- 3. Enter the gas constant.

The gauge divides the result by the gas correction constant and displays the correct adjusted value, however, a proper understanding for the transformation of the result is required.

The correction for different gas species is purely mathematical. The sensitivity of the tube is affected by different gases which, in turn, are responsible for the tube output being manipulated by the pressure equation. There is some loss in resolution of the instrument when gas correction constants are used. The loss in resolution becomes more apparent as the correction constants approach 0.5 from either direction.

When the correction constants are 0.1 or 10, the tube output is 1/10 or 10 times normal. This causes the instrument to lose the high vacuum decade or the near atmosphere decade, respectively.

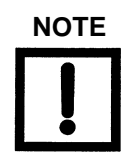

**NOTE** *The default for Gas Correction is 1.*

<span id="page-45-0"></span>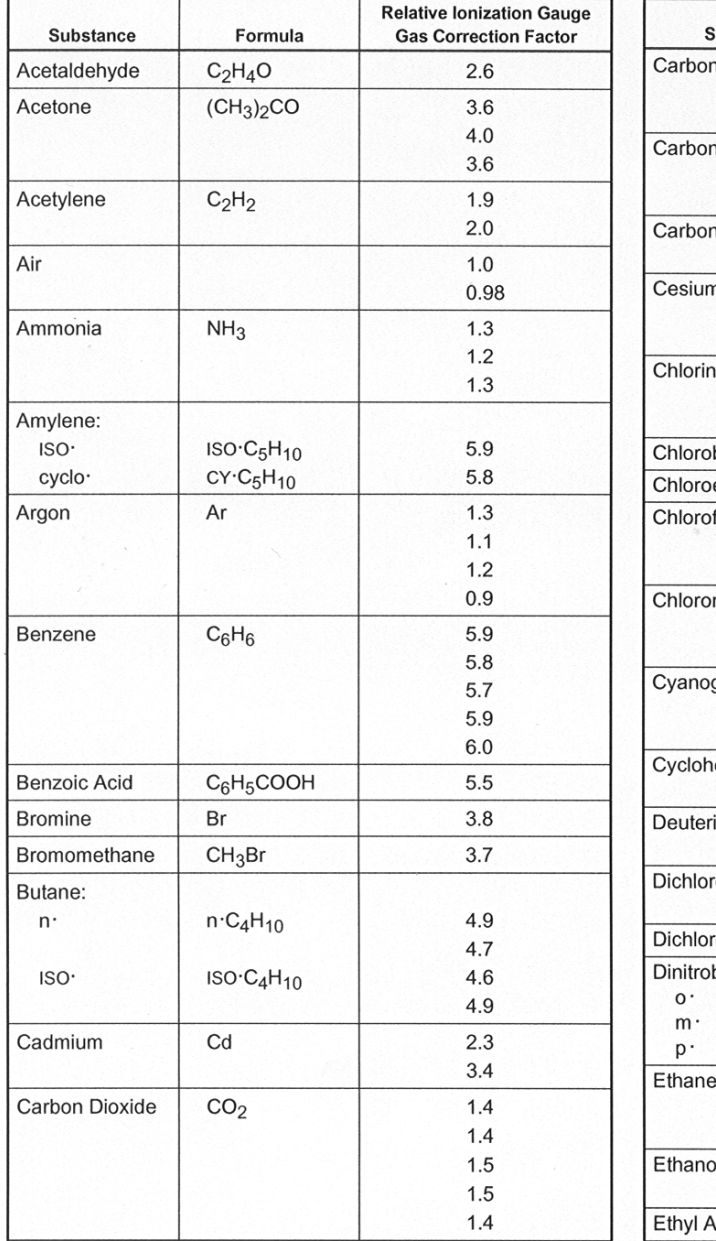

# **Table A-1 Gas Correction Factor Table**

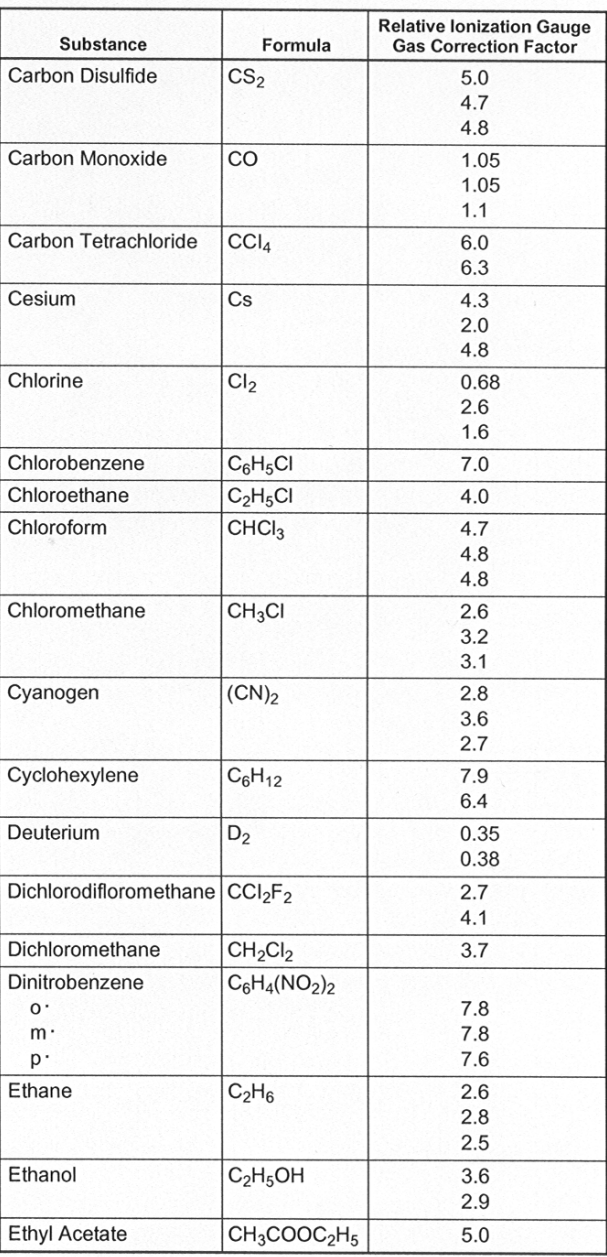

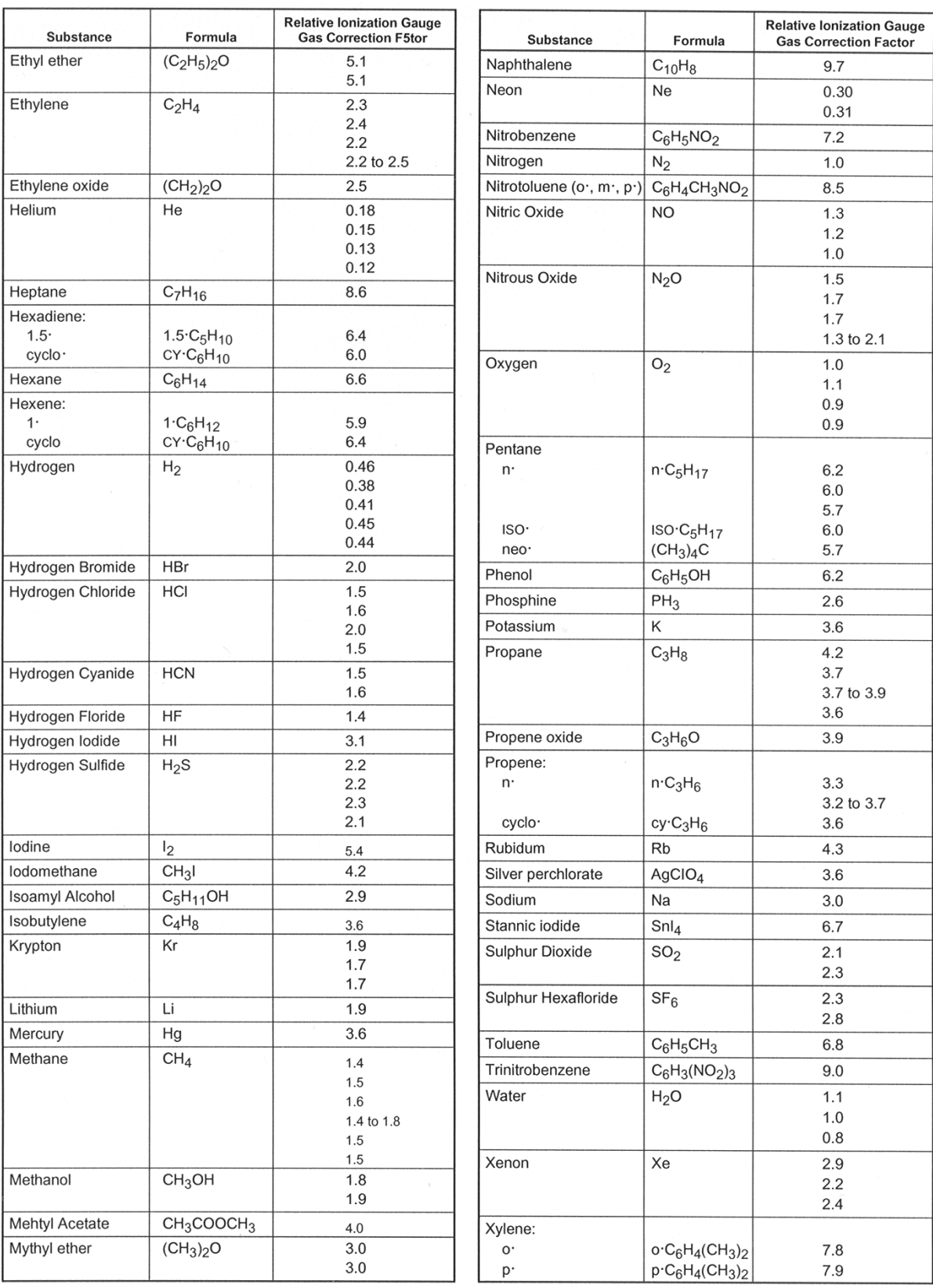

# **Table A-1 Gas Correction Factor Table (Continued)**

*This page intentionally left blank.*

# <span id="page-48-0"></span>**Appendix B. senTorr Gauge Specifications**

# <span id="page-48-1"></span>**General Specifications**

[Table B-1](#page-48-2) provides the senTorr Gauge Specifications.

<span id="page-48-2"></span>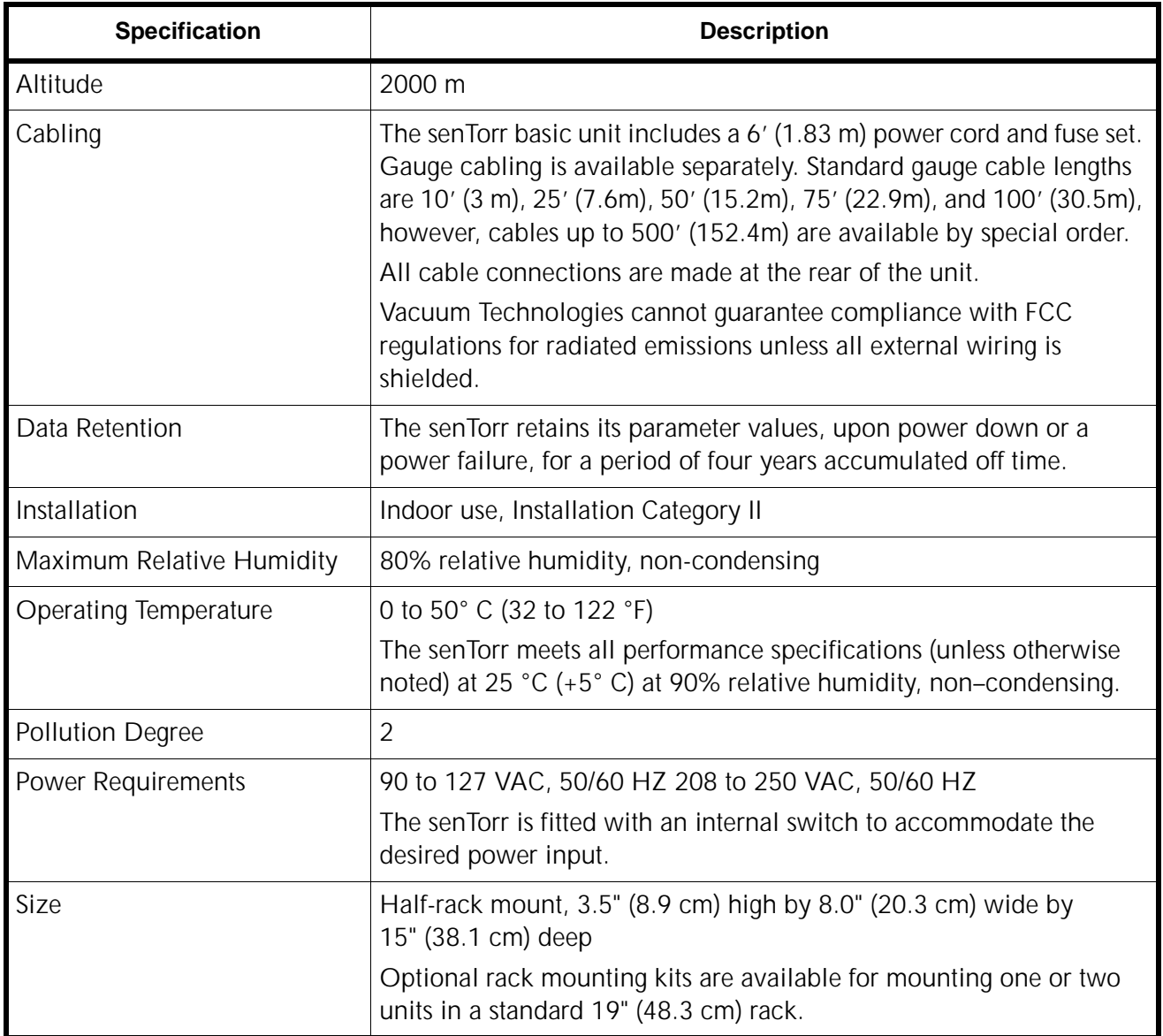

<span id="page-48-4"></span><span id="page-48-3"></span>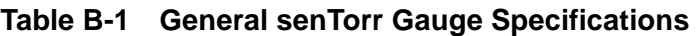

Specifications for the HFIG Gauge, Cold Cathode Gauge, Thermocouple and ConvecTorr Gauge are given in [Table B-2](#page-49-1) and [Table B-3 on page B-2,](#page-49-2) and [Table B-4 on page B-3](#page-50-3)  respectively.

<span id="page-49-1"></span>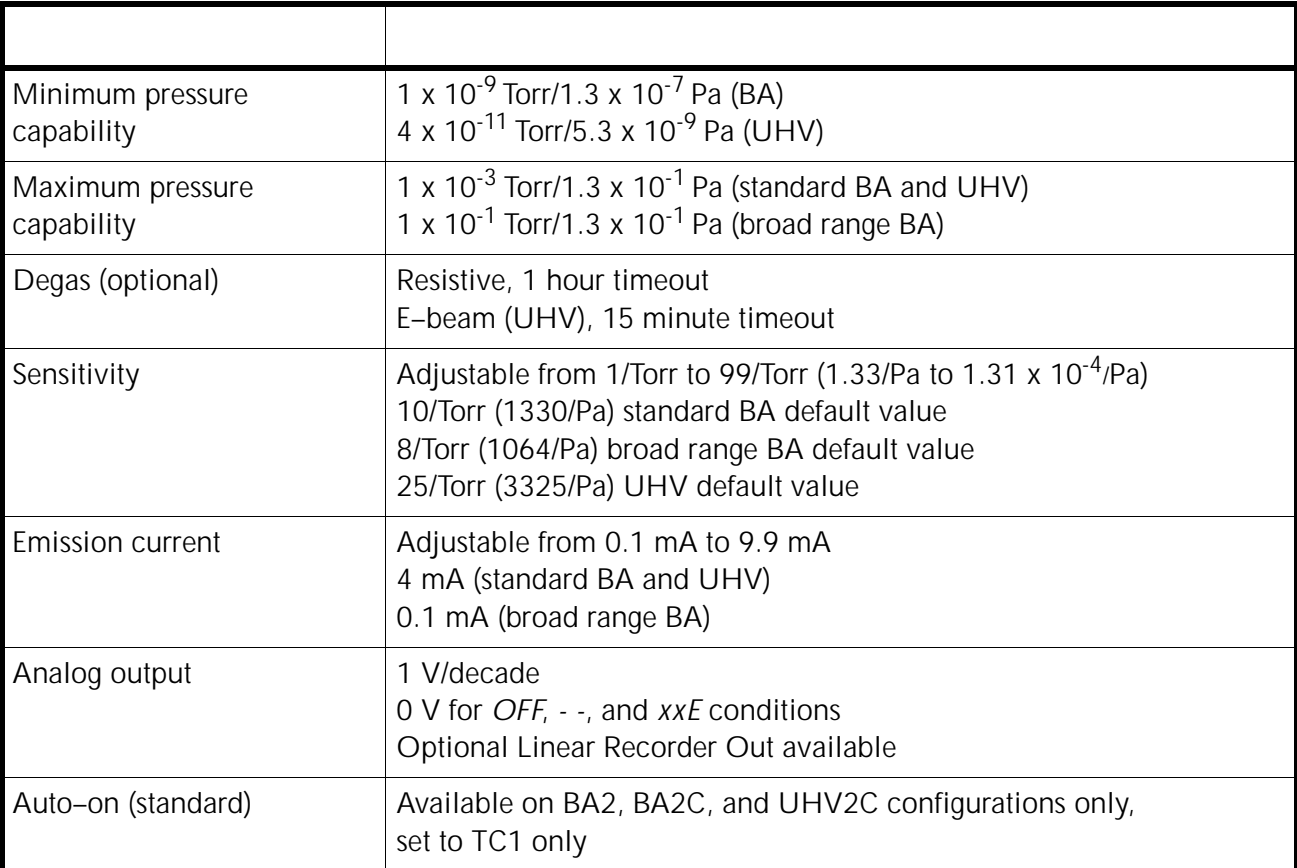

# **Table B-2 HFIG Gauge Specifications (Models: BA2, BA2C, BA, UHV, and UHV2C)**

# <span id="page-49-2"></span><span id="page-49-0"></span>**Cold Cathode Gauge**

# **Table B-3 Cold Cathode Gauge Specifications (Models: CC2 and CC2C)**

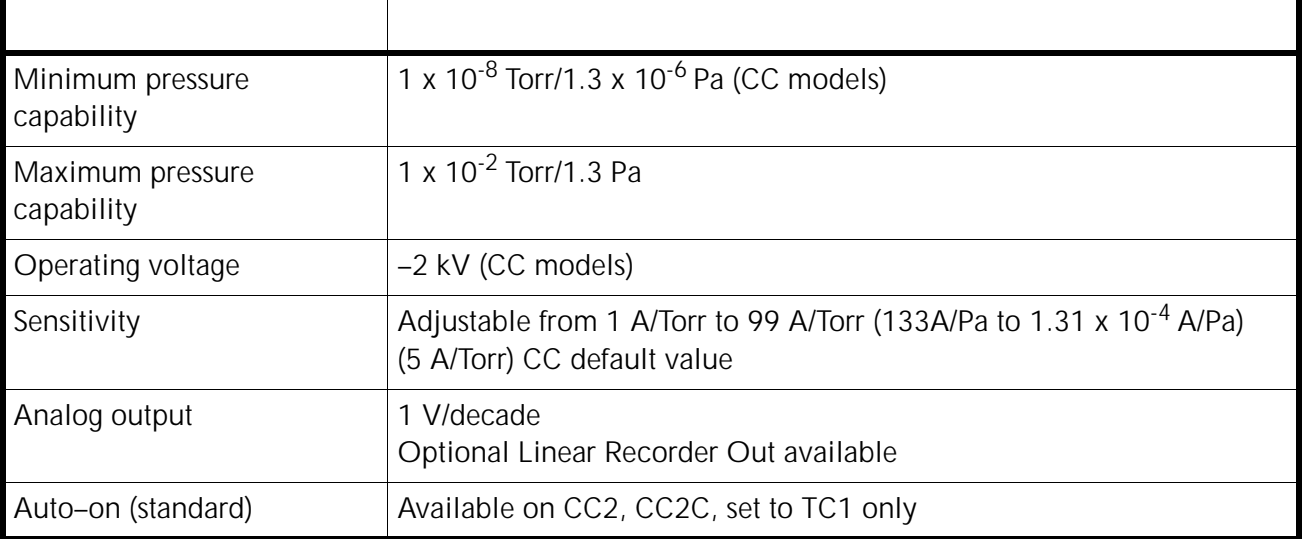

# <span id="page-50-3"></span><span id="page-50-0"></span>**Thermocouple and ConvecTorr Gauge**

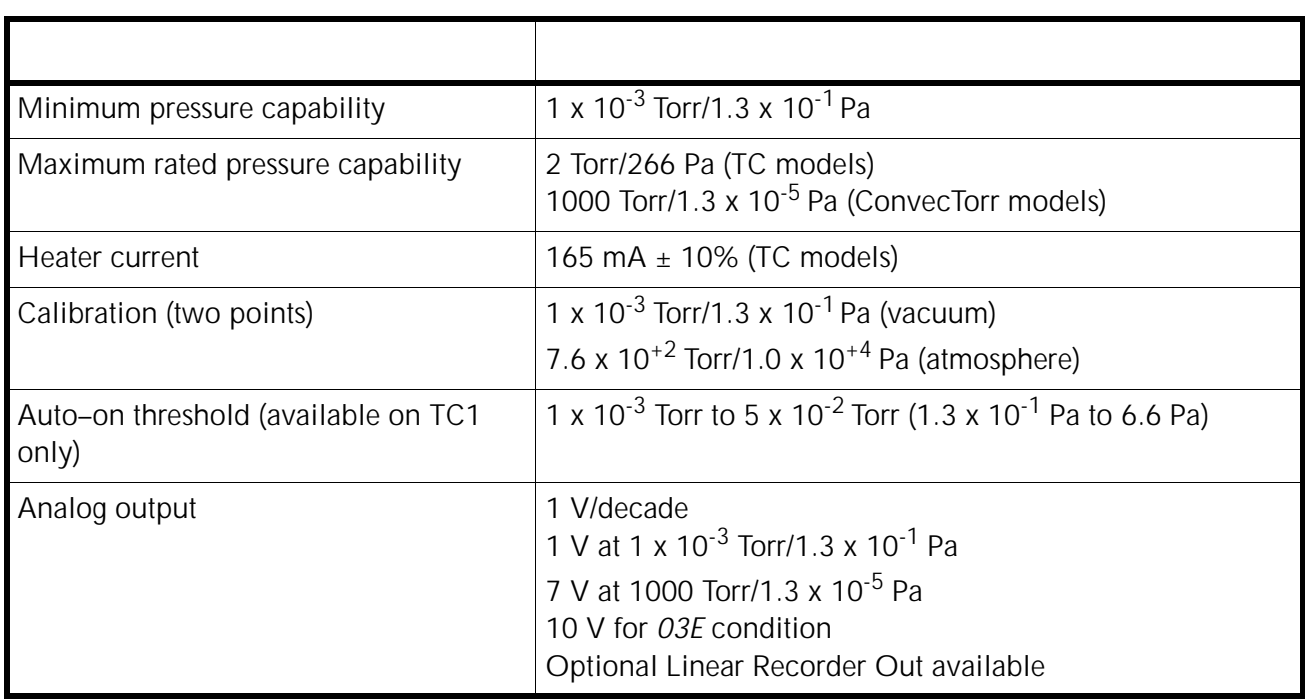

# **Table B-4 Thermocouple and ConvecTorr Gauge Specifications (Models: BA2, CC2, BA2C, CC2C, and UHV2C)**

# <span id="page-50-1"></span>**Setpoints**

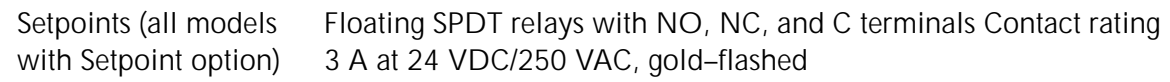

# <span id="page-50-2"></span>**Remote Input**

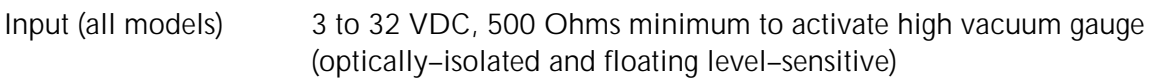

*This page intentionally left blank.*

# <span id="page-52-0"></span>**Appendix C. RS-232 and RS-485 Options**

<span id="page-52-4"></span>The senTorr serial communication board is available in the following configurations:

- ❑ RS–232 standard with a 9-pin D-subminiature connector (Part number L6439-301)
- ❑ RS–485 (Part number L8940-301)

The serial communication capability is in accordance with the Electronics Industry Association (EIA) standards 232 and 485.

# <span id="page-52-1"></span>**Board Configurations**

This section discusses board configuration and capabilities.

### <span id="page-52-2"></span>**RS–232 standard version**

The standard RS–232 board contains a DIP switch that reverses the pin-outs of the RTS/CTS and TXD/RXD pairs. This built-in, null modem capability is used to simplify the cable connection to the host system.

The senTorr outputs +9 V for an asserted (logic 0) level, and -9 V for an unasserted (logic 1) level. The input signals to senTorr must be between  $+2.4$  V and  $+30$  V for an asserted level and +8 V and -30 V for an unasserted level.

Maximum cable length is 50' (15.24 m).

### <span id="page-52-3"></span>**RS–485**

The RS–485 board employs differential line drivers and receivers capable of communicating with up to 32 senTorr units, at distances of up to 4000' (1219.2 m) at 19,200 baud in a multidrop scheme. The network arrangement allows any unit to go offline without affecting the operation of the other units. A shielded, twisted pair cable provides good resistance to electrical noise. The cable multiplexes transmit and receive signals on one pair, leaving the other pair available for RTS. The factory setting is for RS–485.

# <span id="page-53-0"></span>**Installation**

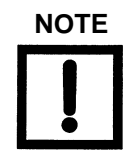

**NOTE** *Do not use the EPROM supplied when purchasing the RS–485 Board (Part No. L8940-3010) as it is used in the Multi-Gauge Controller only.*

> *Add a 100 Ohm resistor in series from the senTorr serial port ground pin to the system ground to help break ground loops.*

To configure and install the board:

- 1. Ensure that the line cord is unplugged.
- 2. Open the unit by removing the two screws at the top rear of the unit, pivot the cover up and back to disengage the front lip, and lift off the cover.
- 3. Remove the blank plastic cover from the rear panel ([Figure C-1](#page-53-1)).

Save the two small screws for attaching the cover plate with the cable opening.

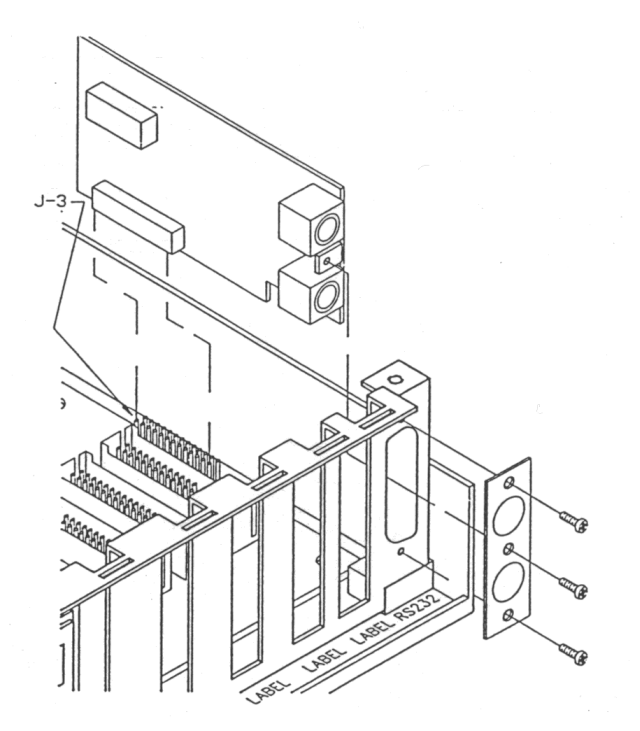

<span id="page-53-1"></span>**Figure C-1 Installing the Serial Communication Board** 

- 4. Set the DIP switches as per board type, as discussed below:
	- ❑ RS–485

<span id="page-54-0"></span>Refer to [Table C-1](#page-54-0). If the senTorr is shipped with this option installed, the board is configured as ordered.

| <b>Switch Number</b> | <b>RS-485</b> |
|----------------------|---------------|
| SW1-1                | closed        |
| SW1-2                | open          |
| SW1-7                | closed        |
| $SW1-8$              | open          |

**Table C-1 RS–485 Selection** 

A differential terminating resistance of 220 Ohms can be switched into the two-wire pairs. The factory setting is unterminated [\(Table C-2\)](#page-54-1).

**Table C-2 RS–485 Terminating Resistance Selection** 

<span id="page-54-1"></span>

| <b>Switch Number</b> | <b>Number Terminating</b><br><b>Resistance</b> | 220 Ohm Terminating<br><b>Resistance</b> |
|----------------------|------------------------------------------------|------------------------------------------|
| $SW1-3$              | open                                           | closed                                   |
| $SW1-4$              | open                                           | closed                                   |

### ❑ RS–232 Standard

[Table C-3](#page-55-0) lists the serial port pin-outs of the standard 9-pin connector for both standard and null modem operation. [Table C-4](#page-55-1) lists DIP switch SW1 settings to select the signal output mode. The factory setting is for the null modem mode.

<span id="page-55-0"></span>

| <b>Signal</b> | <b>Null Modem Pin</b> | <b>Standard Pin</b> | <b>Description</b>      |
|---------------|-----------------------|---------------------|-------------------------|
| Gnd           | 5                     | 5                   | Signal Ground           |
| TXD           | 3                     | 2                   | <b>Transmitted Data</b> |
| RXD           |                       | 3                   | Received Data           |
| <b>RTS</b>    |                       |                     | Request To Send         |
| <b>CTS</b>    |                       |                     | Clear To Send           |
| DTR           |                       |                     | Data Terminal Ready     |

**Table C-3 RS–232 Signal Communications**

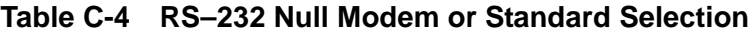

<span id="page-55-1"></span>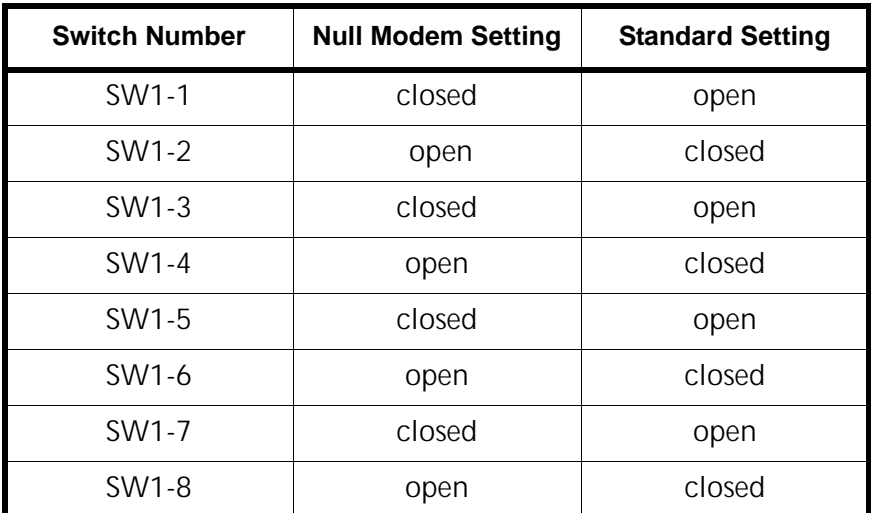

5. Plug the serial communication board into its connector J3.

Ensure that the board connectors are properly aligned and that the cable connection is at the rear of the unit.

- 6. Attach the cover plate using the two small screws.
- 7. Replace the cover and secure it with the two screws.

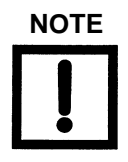

**NOTE** *Vacuum Technologies cannot guarantee compliance with FCC regulations for radiated emissions unless all external wiring is shielded.* 

> *There are two shielded mini–DIN connectors to facilitate connections to the rest of the network. These are in parallel and permit easy daisy–chaining of multiple units. The connections are listed in [Table C-5](#page-56-1) and are shown in [Figure C-2.](#page-56-0)*

### **Table C-5 RS–485 Signal Connections for Daisy Chaining**

<span id="page-56-1"></span>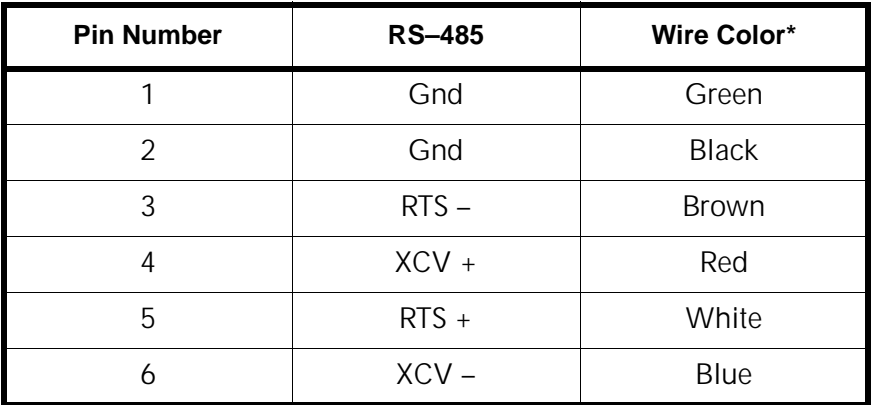

\* These colors are pre-made cinch cable type MDC-6Pxx.

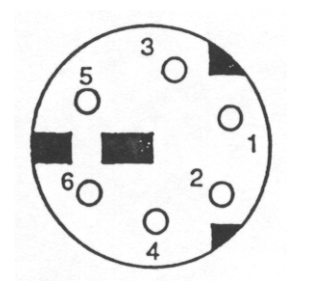

<span id="page-56-0"></span>**Figure C-2 Pin Connections**

# <span id="page-57-0"></span>**Operation**

The user application must conform to the software protocol as specified (refer to ["Command Syntax and Definitions" on page 7](#page-58-0)). The senTorr's baud rate and address are programmed through the front panel keypad. For successful operation, all units on the network must be at the same baud rate and, to avoid contention, have different addresses. All units are shipped from the factory with a default address of 00.

Upon receipt of a command, senTorr holds its RTS line to logic 1 (unasserted) while it processes the command and returns any required data. If the host does not monitor its CTS line (as in RS–485), it must limit the frequency of commands as follows.

- ❑ The host must allow 500 mseconds after sending an emission or degas on/off command. Any bytes sent during that time overwrite each other.
- ❑ If a response is expected, the host waits to receive the response before starting the next command.

While senTorr tolerates high speed communications, the application does not tie up senTorr with incessant strings of commands so it can process pressure data from the gauge channels.

# <span id="page-57-1"></span>**Setting Baud Rate and Address**

The BAUD RATE key is used to display and set the serial communications baud rate, parity, and the controller address (for use in a multi-drop communication link).

To set the baud rate and address:

### 1. Press **BAUD RATE**.

The IG display mantissa flashes the present baud rate.

2. Use the up/down arrows to select the desired baud rate:

1.2 (1200), 2.4 (2400), 4.8 (4800), 9.6 (9600), or 19.2 (19,200).

- 3. Press **ENTER** to save the baud rate setting and to advance to the parity setting display in the IG exponent.
- 4. Use the arrow keys to select *no (n)*, *even (E)*, or *odd (0)* parity.
- 5. Press **ENTER** to save the parity setting.

The controller address setting flashes in the IG mantissa.

6. Use the arrow keys to select the desired address for the unit, from *00* to *99*.

Change the address from the default of *00* if more than one unit is to be installed on the communication link.

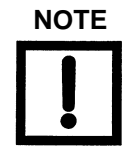

**NOTE** *It is not necessary to change the address from 00 with an RS–232 application.*

7. Press **Enter** to save the address and exit baud rate programming.

The default settings are 9600 baud with no parity and an address of 00. After a senTorr reset or power-up, the serial settings are verified and re-initialized to their default settings only if they are found to be corrupt.

### <span id="page-58-0"></span>**Command Syntax and Definitions**

The command format is:

*# {senTorr address} {command} {optional data} {carriage return}*

The response format is:

*> {optional data} {carriage return}*

The senTorr sends *?FF* as a response if the command or data is invalid, or if the command length is incorrect. There is no response to a parity error, wrong address, or lack of termination character.

The senTorr commands are based on the front panel keypad functions. The optional data bytes used in the commands indicate the gauge on which the command is operating and the desired pressure or parameter setting, as necessary.

<span id="page-58-1"></span>[Table C-6](#page-58-1) lists the convention for numbering the set points.

| <b>Set Point Number</b> | <b>Set Point Name</b>     |
|-------------------------|---------------------------|
|                         | IG set point              |
| 2                       | TC 1 set point            |
| 3                       | TC <sub>2</sub> set point |
|                         | Additional set point      |

**Table C-6 Setpoint Numbering**

The senTorr command set is compatible with the Multi-Gauge controller RS–485 serial command set. While the pressure and parameter data mantissas require that four digits be sent, the senTorr uses only the two most significant digits for set point and parameter settings.

[Table C-7](#page-59-0) lists the senTorr serial commands. All lower case characters must be replaced as follows:

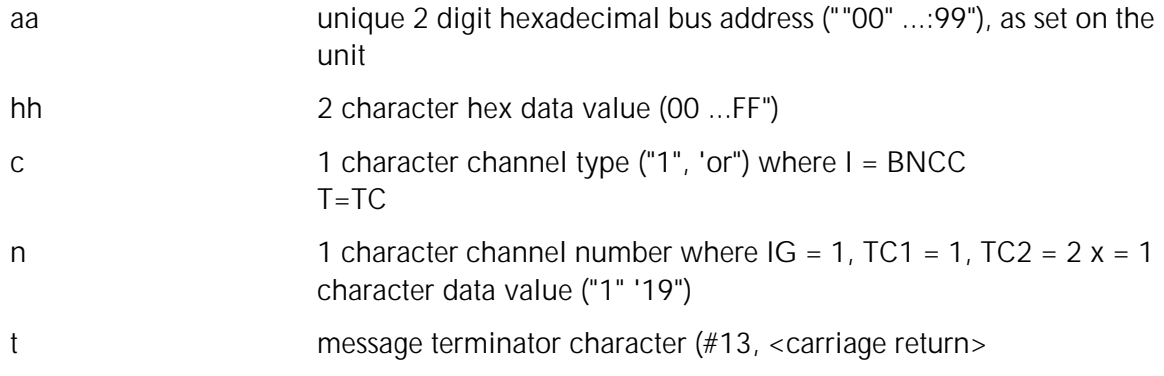

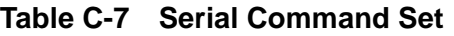

<span id="page-59-0"></span>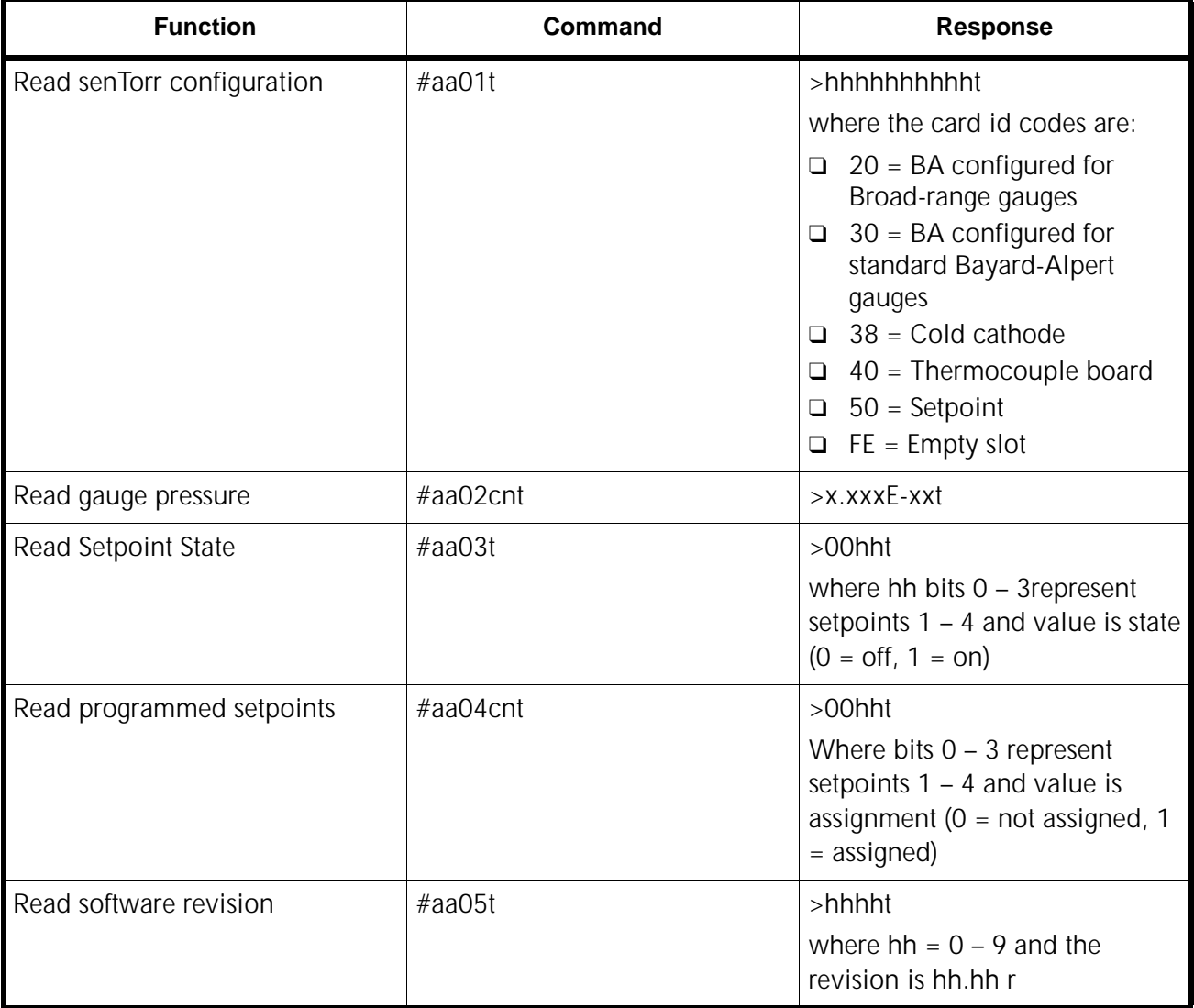

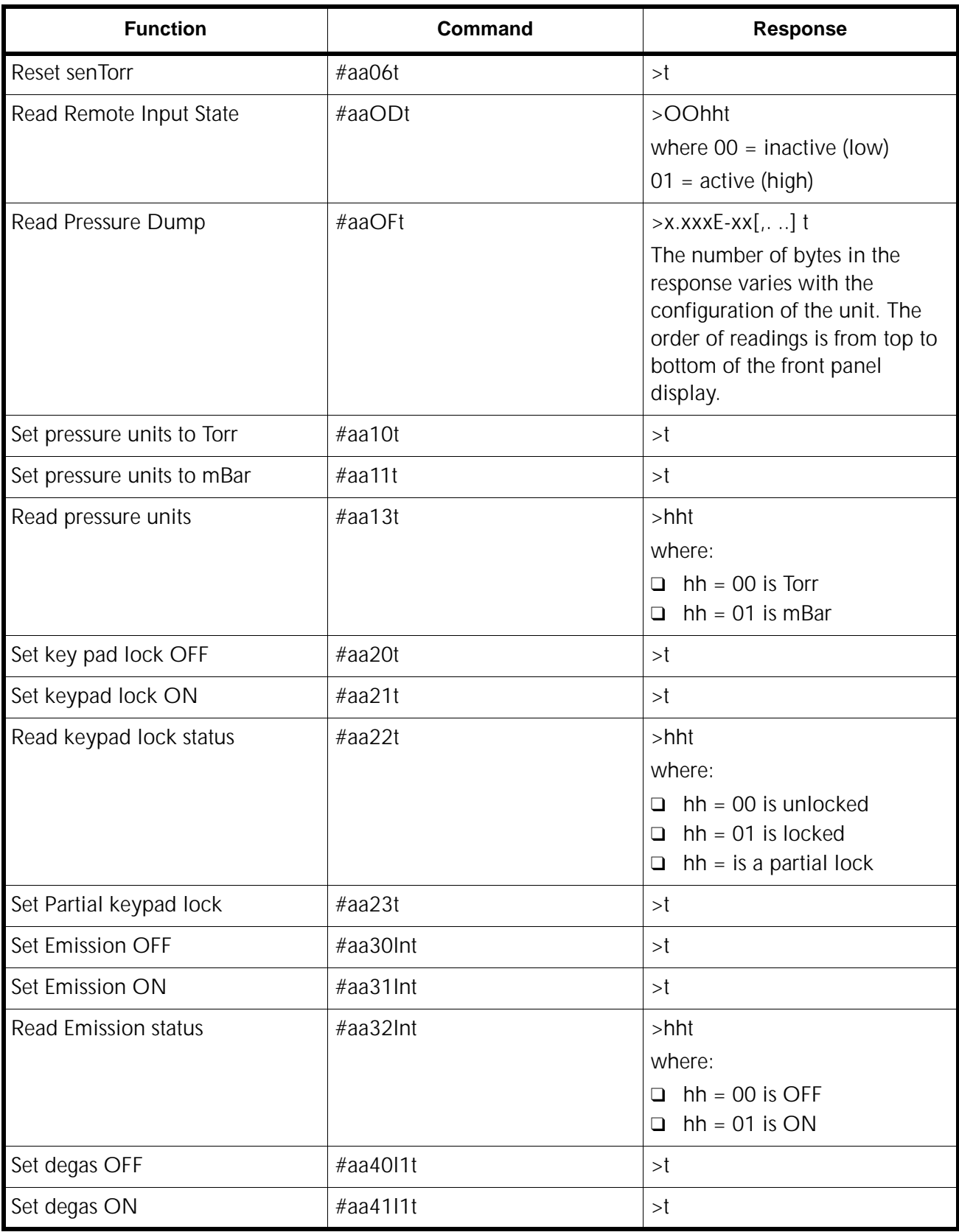

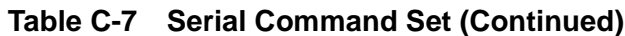

| <b>Function</b>                                    | <b>Command</b>                                                        | <b>Response</b>                                                      |
|----------------------------------------------------|-----------------------------------------------------------------------|----------------------------------------------------------------------|
| Read degas status                                  | #aa4211tt                                                             | $>$ hht<br>where:<br>$hh = 00$ is OFF<br>□<br>$hh = 01$ is $ON$<br>❏ |
| Read gas correction                                | #aa5011t                                                              | $>$ x.xxxt                                                           |
| Set gas correction                                 | #aa51l1x.xxxt                                                         | > t                                                                  |
| <b>Read Emission current</b>                       | #aa5211t                                                              | >x.xxxt                                                              |
| Set Emission current                               | #aa5311x.xxxt                                                         | > t                                                                  |
| Read Sensitivity                                   | #aa5411t                                                              | $>$ xx. $xxt$                                                        |
| Set Sensitivity                                    | #aa5511xx.xxt                                                         | > t                                                                  |
| Set Setpoint pressure level                        | #aa6hcnx.xxxE-xxt<br>where h is the setpoint relay<br>number, $1 - 4$ | > t                                                                  |
| Set Setpoint hysteresis level                      | #aa7hcnx.xxxE-xxt<br>where h is the setpoint relay<br>number, $1 - 4$ | > t                                                                  |
| Read Setpoint pressure level                       | #aa8ht<br>where h is the setpoint number,<br>$1 - 4$                  | $>$ x.xx $xE$ -xxt                                                   |
| Read Setpoint hysteresis level                     | #aa9ht<br>where h is the set point number,<br>$1 - 4$                 | $>$ x.xx $xE$ -xxt                                                   |
| Set Thermocouple Cal                               | #aaA1Tnt                                                              | >t                                                                   |
| Set Thermocouple Update Rate<br>to Slow (standard) | #aaA7t                                                                | >1                                                                   |
| Set Thermocouple Update Rate<br>to Fast            | #aaA8t                                                                | > t                                                                  |
| Read Thermocouple Update Rate                      | #aaA9t                                                                | $>$ hht<br>$hh = 00$ is Slow<br>$hh = 01$ is Fast                    |
| Set Auto-On                                        | #aaB0I1T1x.xE-xxt                                                     | > t                                                                  |
| Read Auto-On                                       | #aaB1I1t                                                              | $>$ T1x.xExxt                                                        |

**Table C-7 Serial Command Set (Continued)**

<span id="page-62-0"></span>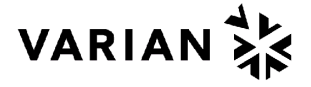

# *Request for Return Health and Safety Certification*

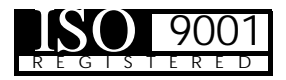

- 1. Return authorization numbers (RA#) **will not** be issued for any product until this Certificate is completed and returned to a Varian, Inc. Customer Service Representative.
- 2. Pack goods appropriately and drain all oil from rotary vane and diffusion pumps (for exchanges please use the packing material from the replacement unit), making sure shipment documentation and package label clearly shows assigned Return Authorization Number (RA#) VVT cannot accept any return without such reference.
- 3. Return product(s) to the nearest location:

**North and South America Communisty Europe and Middle East Asia and ROW** Varian, Inc. Vacuum Technologies 121 Hartwell Ave. Lexington, MA 02421 Fax: (781) 860-9252

Varian S.p.A. Via F.lli Varian, 54 10040 Leini (TO) – ITALY Fax: (39) 011 997 9350

Varian Vacuum Technologies Local Office

For a complete list of phone/fax numbers see www.varianinc.com/vacuum

4. If a product is received at Varian, Inc. in a contaminated condition, **the customer is held responsible** for all costs incurred to ensure the safe handling of the product, and **is liable** for any harm or injury to Varian, Inc. employees occurring as a result of exposure to toxic or hazardous materials present in the product.

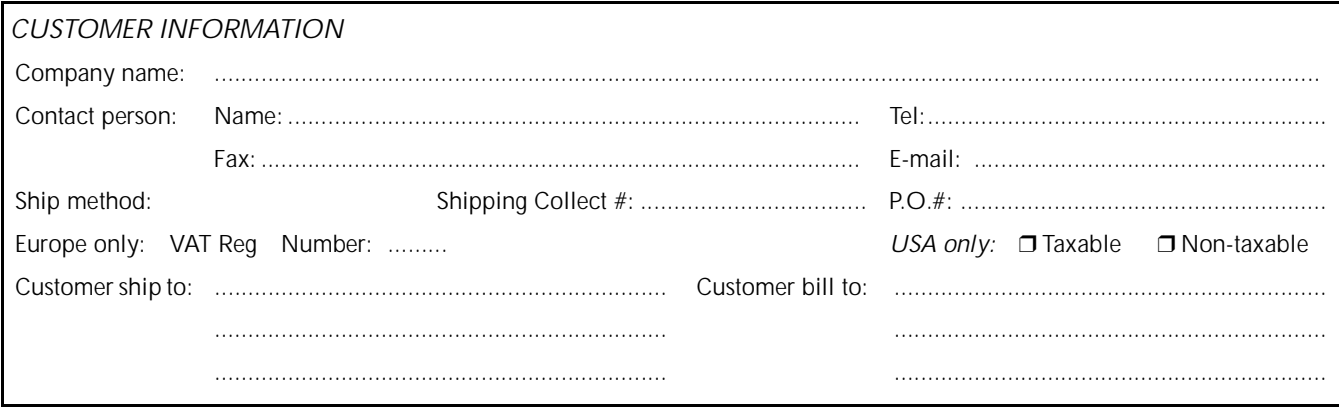

#### *PRODUCT IDENTIFICATION*

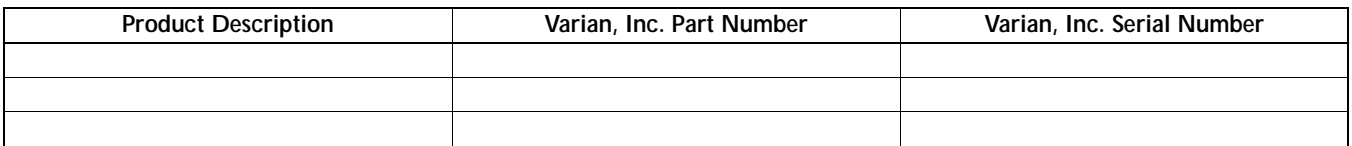

#### *TYPE OF RETURN (check appropriate box)*

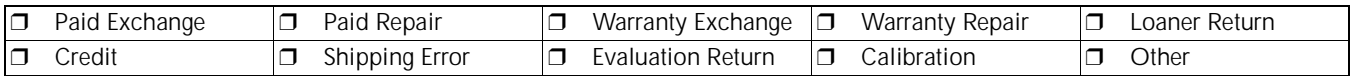

#### *HEALTH and SAFETY CERTIFICATION*

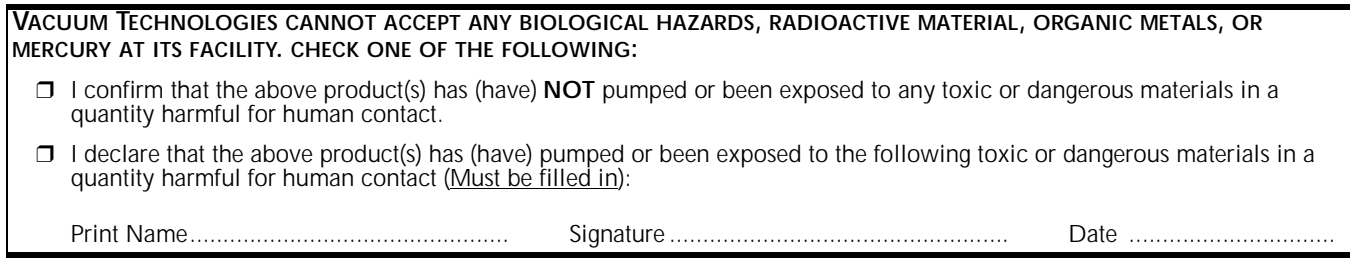

#### **PLEASE FILL IN** *THE FAILURE REPORT SECTION* **ON THE NEXT PAGE**

Do not write below this line Notification (RA) #: ................................... Customer ID #: ........................................ Equipment #:............................................

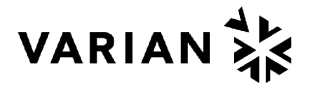

# *Request for Return Health and Safety Certification*

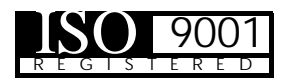

#### *FAILURE REPORT*

(Please describe in detail the nature of the malfunction to assist us in performing failure analysis):

#### **TURBO PUMPS AND TURBOCONTROLLERS**

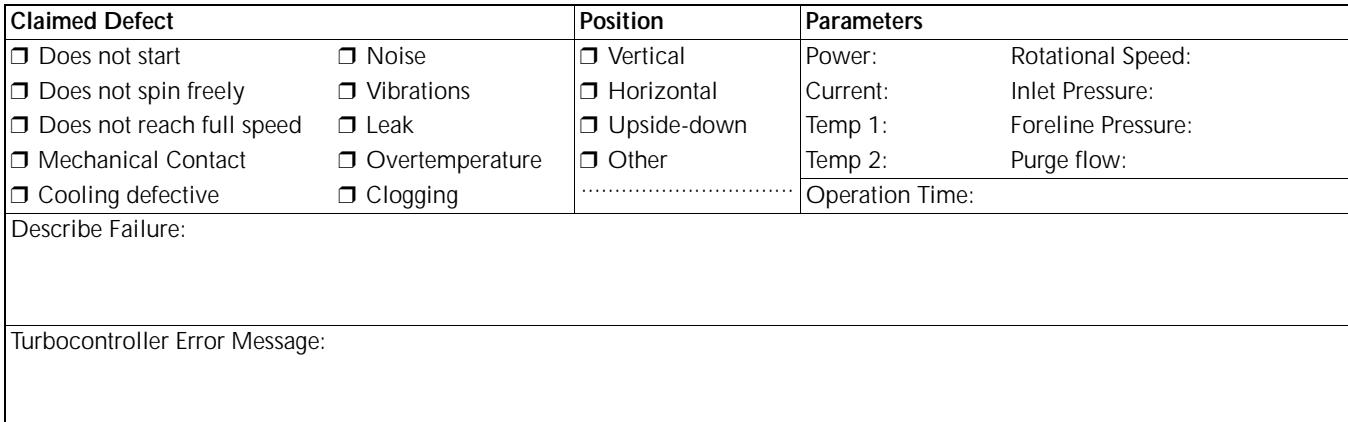

#### **ION PUMPS/CONTROLLERS** VALVES/COMPONENTS

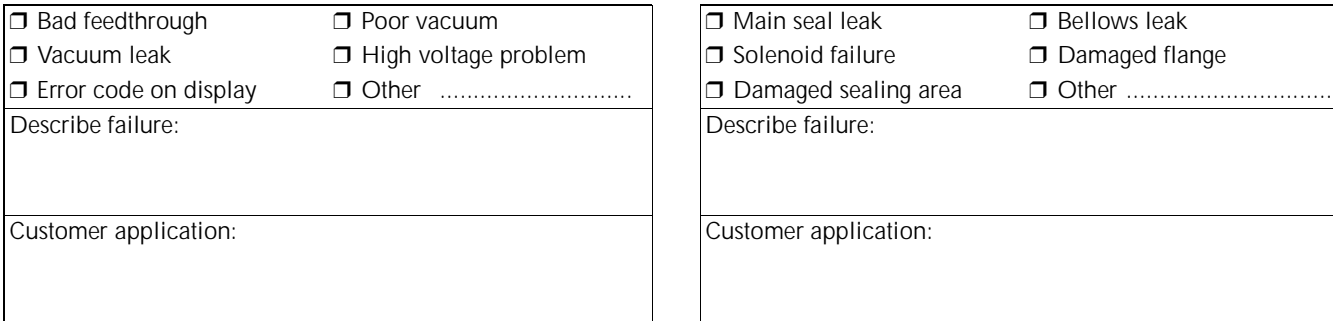

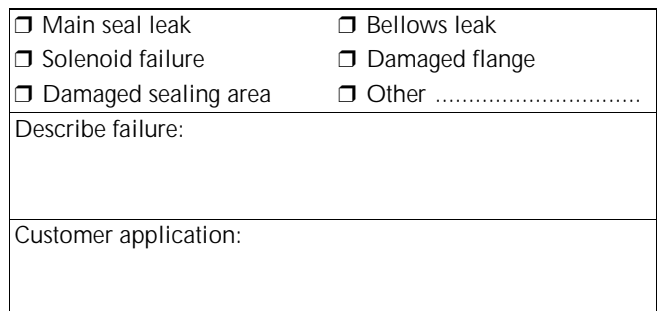

#### **LEAK DETECTORS INSTRUMENTS**

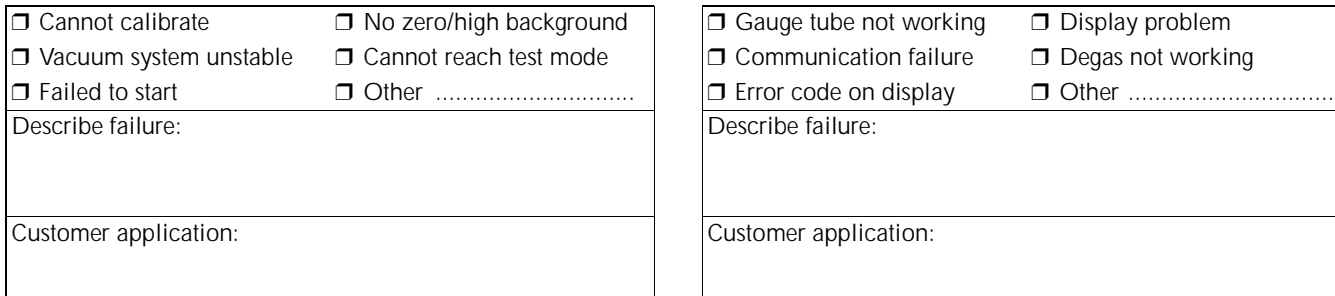

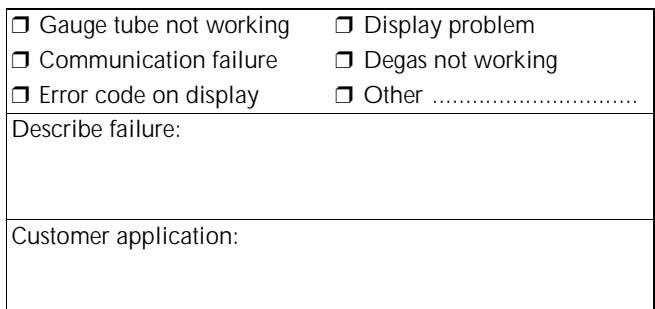

#### **ALL OTHER VARIAN, INC. CONSUMING THE CONSUMPS**

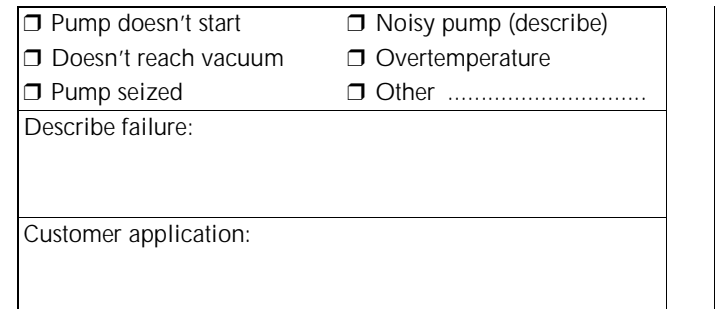

# **□** Heater failure □ Electrical problem ❒ Doesn't reach vacuum ❒ Overtemperature ❒ Doesn't reach vacuum ❒ Cooling coil damage ❒ Pump seized ❒ Other .............................. ❒ Vacuum leak ❒ Other ............................... Describe failure: Customer application:

# <span id="page-65-0"></span>**Sales and Service Offices**

# **Argentina**

**Varian Argentina Ltd.** Sucursal Argentina Av. Ricardo Balbin 2316 1428 Buenos Aires Argentina Tel: (54) 1 783 5306

Fax:(54) 1 786 5172

#### **Benelux**

**Varian Vacuum Technologies** Rijksstraatweg 269 H,

3956 CP Leersum The Netherlands Tel: (31) 343 469910 Fax:(31) 343 469961

#### **Brazil**

**Varian Industria e Comercio Ltda.** Avenida Dr. Cardoso de Mello 1644 Vila Olimpia Sao Paulo 04548 005 Brazil Tel: (55) 11 3845 0444 Fax:(55) 11 3845 9350

#### **Canada**

**Central coordination through:** Varian Vacuum Technologies 121 Hartwell Avenue Lexington, MA 02421 USA

Tel: (781) 861 7200 Fax:(781) 860 5437 Toll Free: (800) 882 7426

#### **China**

**Varian Technologies - Beijing** Room 1201, Jinyu Mansion No. 129A, Xuanwumen Xidajie Xicheng District Beijing 1000031 P.R. China Tel: (86) 10 6641 1530 Fax:(86) 10 6641 1534

#### **France and Wallonie Varian s.a.**

7 avenue des Tropiques Z.A. de Courtaboeuf – B.P. 12 Les Ulis cedex (Orsay) 91941 France Tel: (33) 1 69 86 38 13 Fax:(33) 1 69 28 23 08

#### **Germany and Austria Varian Deutschland GmbH**

Alsfelder Strasse 6 Postfach 11 14 35 64289 Darmstadt Germany Tel: (49) 6151 703 353 Fax:(49) 6151 703 302

#### **India**

#### **Varian India PVT LTD**

101-108, 1st Floor 1010 Competent House 7, Nangal Raya Business Centre New Delhi 110 046 India Tel: (91) 11 5548444 Fax:(91) 11 5548445

#### **Italy**

#### **Varian Vacuum Technologies**

Via F.lli Varian, 54 10040 Leini, (Torino) Italy Tel (39) 011 997 9 111 Fax (39) 011 997 9 350

#### **Japan**

#### **Varian Vacuum Technologies**

Sumitomo Shibaura Building, 8th Floor 4-16-36 Shibaura Minato-ku, Tokyo 108 Japan Tel: (81) 3 5232 1253 Fax:(81) 3 5232 1263

#### **Korea**

**Varian Technologies Korea, Ltd.** Shinsa 2nd Building 2F 966-5 Daechi-dong Kangnam-gu, Seoul Korea 135-280 Tel: (82) 2 3452 2452 Fax:(82) 2 3452 2451

# **Mexico**

**Varian S.A.** Concepcion Beistegui No 109 Col Del Valle C.P. 03100 Mexico, D.F. Tel: (52) 5 523 9465 Fax:(52) 5 523 9472

#### **Taiwan**

**Varian Technologies Asia Ltd.**  14F-16 No.77, Hsin Tai Wu Road Sec. 1, Hsi Chih, Taipei Hsien Taiwan, R.O.C. Tel: (886) 2 2698 9555 Fax:(886) 2 2698 9678

#### **UK and Ireland**

**Varian Ltd.** 28 Manor Road Walton-On-Thames Surrey KT 12 2QF England Tel: (44) 1932 89 8000 Fax:(44) 1932 22 8769

#### **United States**

**Varian Vacuum Technologies** 121 Hartwell Avenue Lexington, MA 02421 USA Tel: (781) 861 7200 Fax:(781) 860 5437

#### **Other Countries Varian Vacuum Technologies**

Via F.lli Varian, 54 10040 Leini, (Torino) Italy Tel: (39) 011 997 9 111 Fax:(39) 011 997 9 350

#### **Customer Support and Service:**

#### **North America**

Tel: 1 (800) 882-7426 (toll-free) vtl.technical.support@varianinc.com

#### **Europe**

Tel: 00 (800) 234 234 00 (toll-free) vtl.technical.support@varianinc.com

#### **Japan**

Tel: (81) 3 5232 1253 (dedicated line) vtj.technical.support@varianinc.com

#### **Korea**

Tel (82) 2 3452 2452 (dedicated line) vtk.technical.support@varianinc.com

#### **Taiwan**

Tel: 0 (800) 051 342 (toll-free) vtw.technical.support@varianinc.com

#### **Worldwide Web Site, Catalog and On-line Orders:**

www.varianinc.com

Representatives in most countries

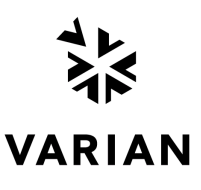

 $C \in$